### **Oracle® Fusion Middleware**

Command Reference for Oracle WebLogic Server 12*c* (12.1.2) **E28136-02**

February 2014

This document describes Oracle WebLogic Server command-line reference features and Java utilities and how to use them to administer Oracle WebLogic Server.

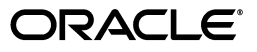

Oracle Fusion Middleware Command Reference for Oracle WebLogic Server, 12*c* (12.1.2)

E28136-02

Copyright © 2007, 2014, Oracle and/or its affiliates. All rights reserved.

This software and related documentation are provided under a license agreement containing restrictions on use and disclosure and are protected by intellectual property laws. Except as expressly permitted in your license agreement or allowed by law, you may not use, copy, reproduce, translate, broadcast, modify, license, transmit, distribute, exhibit, perform, publish, or display any part, in any form, or by any means. Reverse engineering, disassembly, or decompilation of this software, unless required by law for interoperability, is prohibited.

The information contained herein is subject to change without notice and is not warranted to be error-free. If you find any errors, please report them to us in writing.

If this is software or related documentation that is delivered to the U.S. Government or anyone licensing it on behalf of the U.S. Government, the following notice is applicable:

U.S. GOVERNMENT END USERS: Oracle programs, including any operating system, integrated software, any programs installed on the hardware, and/or documentation, delivered to U.S. Government end users are "commercial computer software" pursuant to the applicable Federal Acquisition Regulation and agency-specific supplemental regulations. As such, use, duplication, disclosure, modification, and adaptation of the programs, including any operating system, integrated software, any programs installed on the hardware, and/or documentation, shall be subject to license terms and license restrictions applicable to the programs. No other rights are granted to the U.S. Government.

This software or hardware is developed for general use in a variety of information management applications. It is not developed or intended for use in any inherently dangerous applications, including applications that may create a risk of personal injury. If you use this software or hardware in dangerous applications, then you shall be responsible to take all appropriate failsafe, backup, redundancy, and other measures to ensure its safe use. Oracle Corporation and its affiliates disclaim any liability for any damages caused by use of this software or hardware in dangerous applications.

Oracle and Java are registered trademarks of Oracle and/or its affiliates. Other names may be trademarks of their respective owners.

Intel and Intel Xeon are trademarks or registered trademarks of Intel Corporation. All SPARC trademarks are used under license and are trademarks or registered trademarks of SPARC International, Inc. AMD, Opteron, the AMD logo, and the AMD Opteron logo are trademarks or registered trademarks of Advanced Micro Devices. UNIX is a registered trademark of The Open Group.

This software or hardware and documentation may provide access to or information on content, products, and services from third parties. Oracle Corporation and its affiliates are not responsible for and expressly disclaim all warranties of any kind with respect to third-party content, products, and services. Oracle Corporation and its affiliates will not be responsible for any loss, costs, or damages incurred due to your access to or use of third-party content, products, or services.

# **Contents**

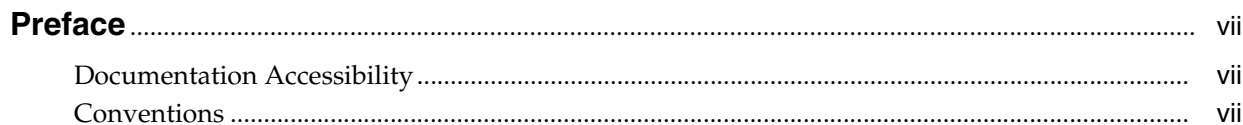

# 1 Introduction and Roadmap

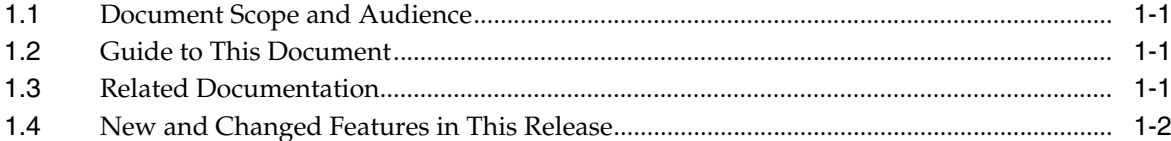

# 2 Using the Oracle WebLogic Server Java Utilities

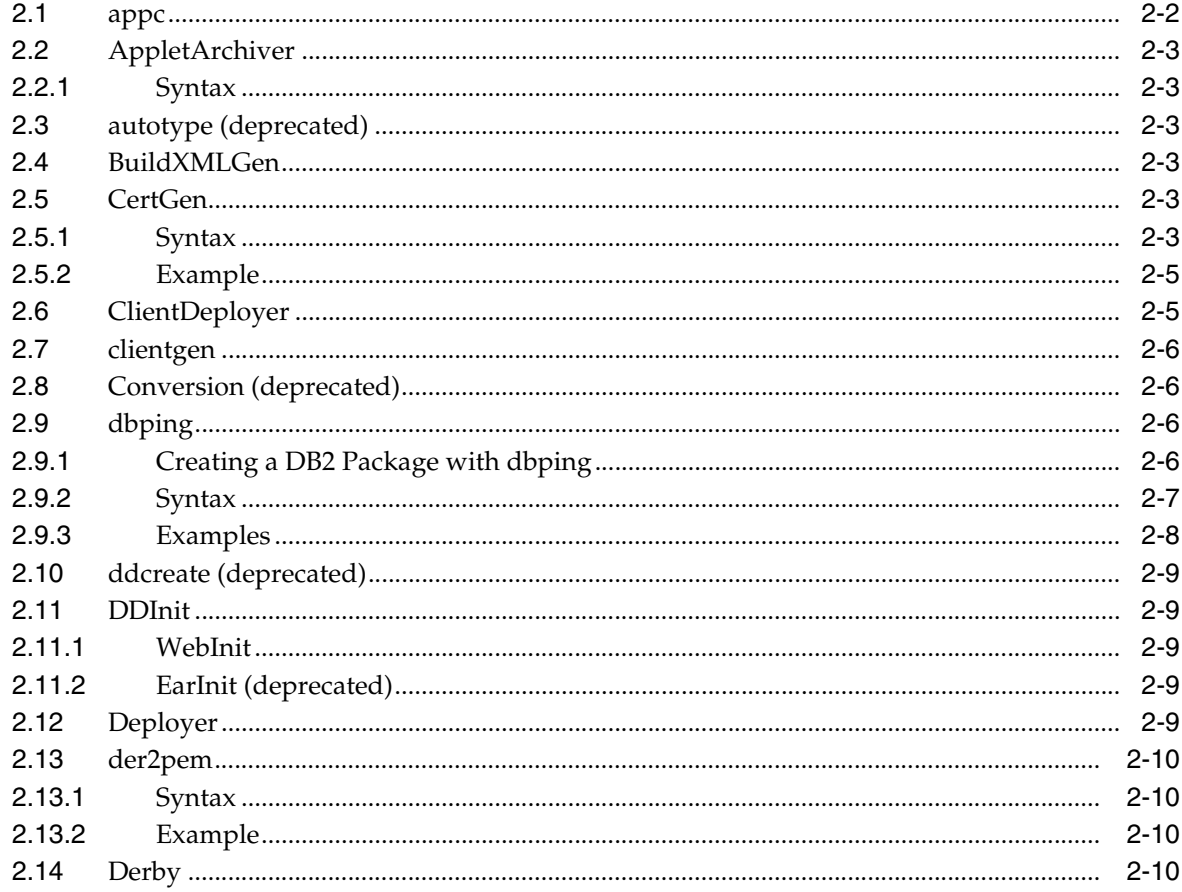

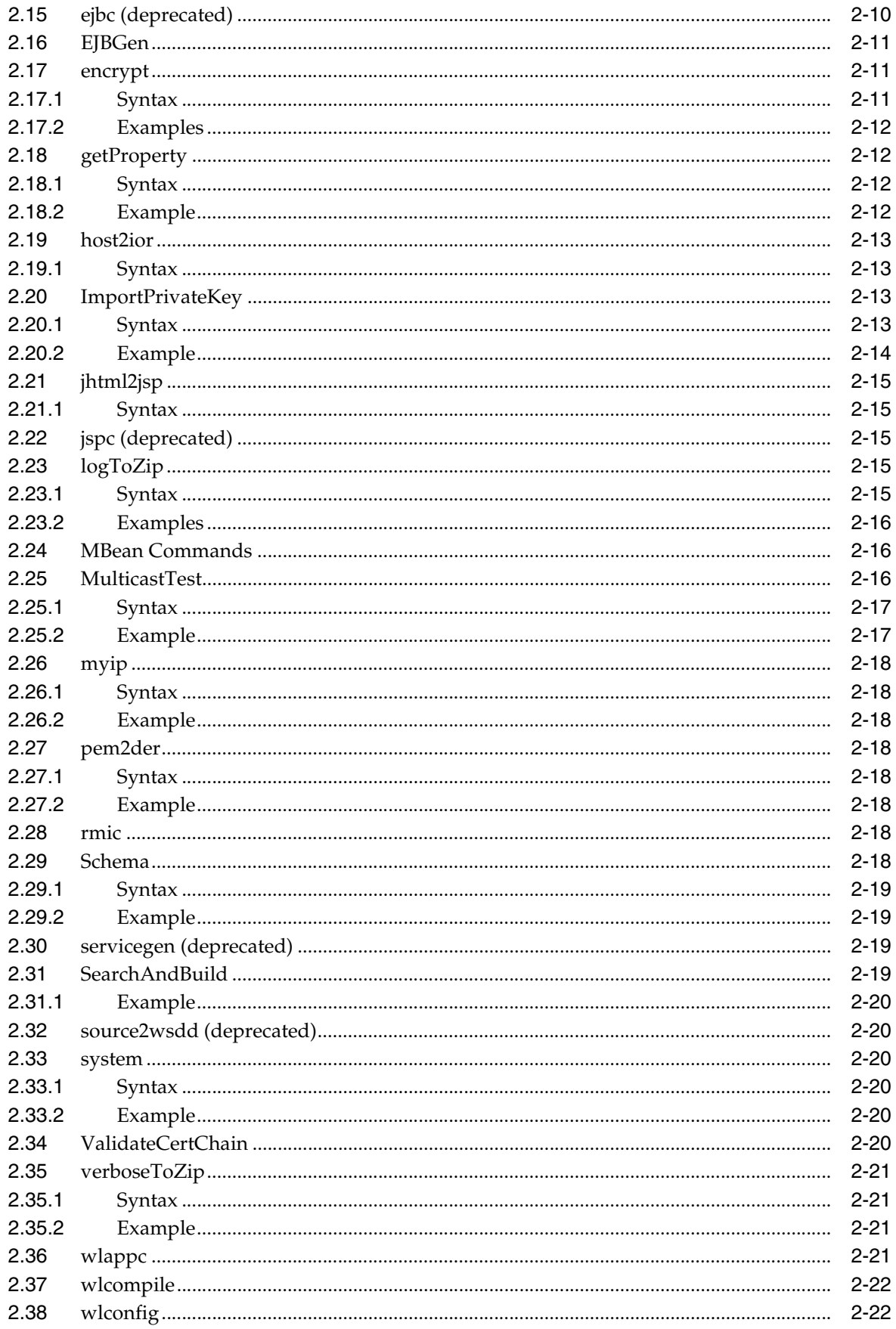

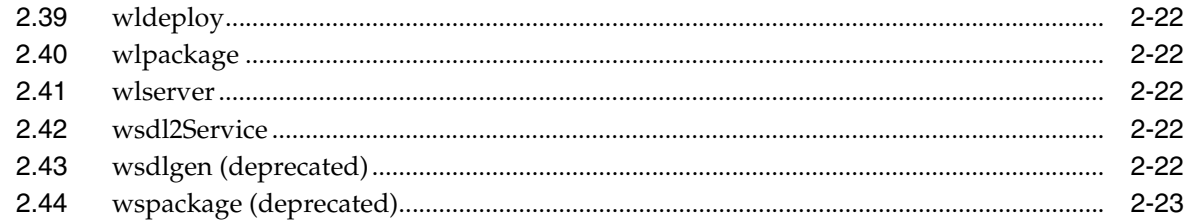

# 3 weblogic.Server Command-Line Reference

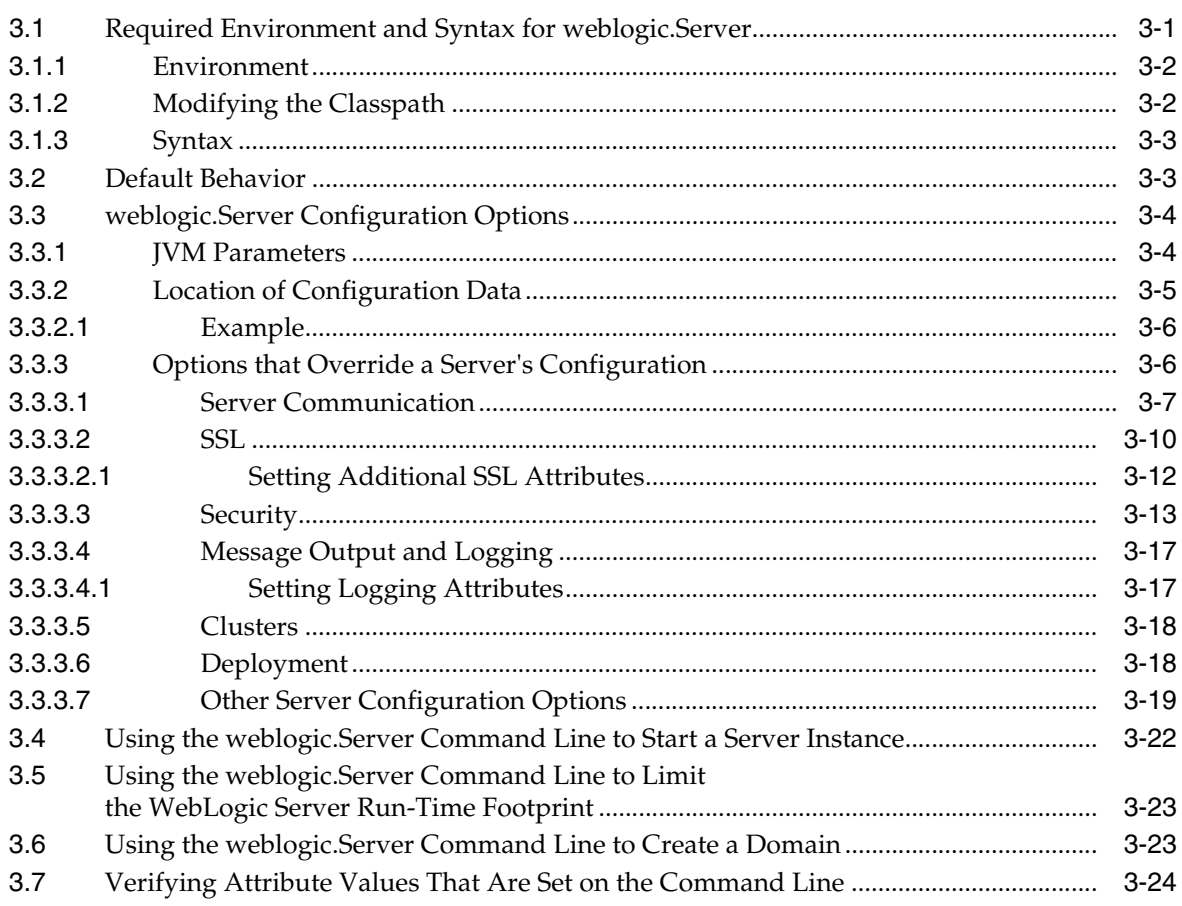

# **Preface**

<span id="page-6-0"></span>This preface describes the document accessibility features and conventions used in this guide—*Command Reference for Oracle WebLogic Server*.

# <span id="page-6-1"></span>**Documentation Accessibility**

For information about Oracle's commitment to accessibility, visit the Oracle Accessibility Program website at http://www.oracle.com/pls/topic/lookup?ctx=acc&id=docacc.

#### **Access to Oracle Support**

Oracle customers have access to electronic support through My Oracle Support. For information, visit

http://www.oracle.com/pls/topic/lookup?ctx=acc&id=info or visit http://www.oracle.com/pls/topic/lookup?ctx=acc&id=trs if you are hearing impaired.

# <span id="page-6-2"></span>**Conventions**

The following text conventions are used in this document:

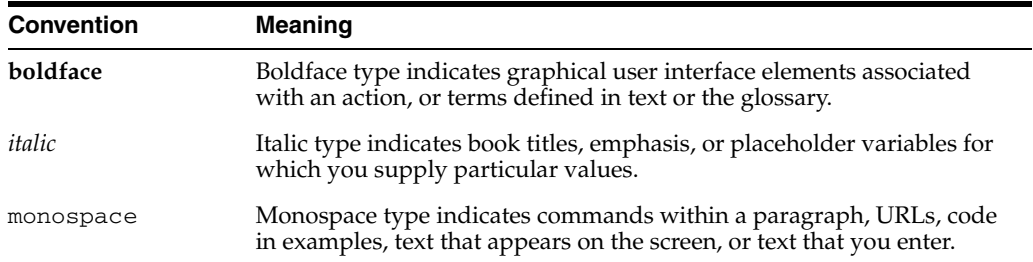

**1**

# <sup>1</sup>**Introduction and Roadmap**

<span id="page-8-0"></span>This section describes the contents and organization of this guide—*Command Reference for Oracle WebLogic Server*.

- [Section 1.1, "Document Scope and Audience"](#page-8-1)
- [Section 1.2, "Guide to This Document"](#page-8-2)
- [Section 1.3, "Related Documentation"](#page-8-3)
- [Section 1.4, "New and Changed Features in This Release"](#page-9-0)

### <span id="page-8-1"></span>**1.1 Document Scope and Audience**

This document describes Oracle WebLogic Server command-line reference features and Java utilities and how to use them to administer Oracle WebLogic Server.

This document is written for system administrators and application developers deploying e-commerce applications using the Java Platform, Enterprise Edition (Java EE). It is assumed that readers are familiar with Web technologies and the operating system and platform where Oracle WebLogic Server is installed.

## <span id="page-8-2"></span>**1.2 Guide to This Document**

The document is organized as follows:

- This chapter, [Introduction and Roadmap](#page-8-0) describes the scope of this guide and lists related documentation.
- Chapter 2, "Using the Oracle WebLogic Server Java Utilities," describes various Java utilities you can use to manage and troubleshoot an Oracle WebLogic Server domain.
- [Chapter 3, "weblogic.Server Command-Line Reference,"](#page-34-2) describes how to start Oracle WebLogic Server instances from a command shell or from a script.

### <span id="page-8-3"></span>**1.3 Related Documentation**

- "Using Ant Tasks to Configure and Use a WebLogic Server Domain" in *Developing Applications with Oracle WebLogic Server*.
- *Understanding the WebLogic Scripting Tool*
- *Administering Server Environments for Oracle WebLogic Server*
- *Oracle WebLogic Server Administration Console Online Help*

# <span id="page-9-0"></span>**1.4 New and Changed Features in This Release**

For a comprehensive listing of the new WebLogic Server features introduced in this release, see *What's New in Oracle WebLogic Server*.

# <span id="page-10-0"></span><sup>2</sup>**Using the Oracle WebLogic Server Java Utilities**

Oracle WebLogic Server provides a number of Java utilities and Ant tasks for performing administrative and programming tasks. This chapter describes those Java utilities and Ant tasks.

To use these utilities and tasks, you must set your CLASSPATH correctly. For more information, see [Section 3.1.2, "Modifying the Classpath."](#page-35-2)

Oracle WebLogic Server provides several Java programs that simplify installation and configuration tasks, provide services, and offer convenient shortcuts. The Java utilities provided with Oracle WebLogic Server are all described below. The command-line syntax is specified for all utilities and, for some, examples are provided.

Oracle WebLogic Server also provides a number of Ant tasks that automate common application server programming tasks. The Apache Web site provides other useful Ant tasks as well, including tasks for packaging EAR, WAR, and JAR files. For more information, see http://jakarta.apache.org/ant/manual/.

This chapter includes the following sections:

- [Section 2.1, "appc"](#page-11-0)
- [Section 2.2, "AppletArchiver"](#page-12-0)
- [Section 2.3, "autotype \(deprecated\)"](#page-12-2)
- [Section 2.4, "BuildXMLGen"](#page-12-3)
- [Section 2.5, "CertGen"](#page-12-4)
- [Section 2.6, "ClientDeployer"](#page-14-1)
- [Section 2.7, "clientgen"](#page-15-0)
- [Section 2.8, "Conversion \(deprecated\)"](#page-15-1)
- [Section 2.9, "dbping"](#page-15-2)
- [Section 2.10, "ddcreate \(deprecated\)"](#page-18-0)
- [Section 2.11, "DDInit"](#page-18-1)
- [Section 2.12, "Deployer"](#page-18-4)
- [Section 2.13, "der2pem"](#page-19-0)
- [Section 2.14, "Derby"](#page-19-3)
- [Section 2.15, "ejbc \(deprecated\)"](#page-19-4)
- [Section 2.16, "EJBGen"](#page-20-0)
- [Section 2.17, "encrypt"](#page-20-1)
- [Section 2.18, "getProperty"](#page-21-1)
- [Section 2.19, "host2ior"](#page-22-0)
- [Section 2.20, "ImportPrivateKey"](#page-22-2)
- [Section 2.21, "jhtml2jsp"](#page-24-0)
- [Section 2.22, "jspc \(deprecated\)"](#page-24-2)
- [Section 2.23, "logToZip"](#page-24-3)
- [Section 2.24, "MBean Commands"](#page-25-1)
- [Section 2.25, "MulticastTest"](#page-25-2)
- [Section 2.26, "myip"](#page-27-0)
- [Section 2.27, "pem2der"](#page-27-3)
- [Section 2.28, "rmic"](#page-27-6)
- [Section 2.29, "Schema"](#page-27-7)
- [Section 2.30, "servicegen \(deprecated\)"](#page-28-2)
- [Section 2.31, "SearchAndBuild"](#page-28-3)
- [Section 2.32, "source2wsdd \(deprecated\)"](#page-29-1)
- [Section 2.33, "system"](#page-29-2)
- [Section 2.34, "ValidateCertChain"](#page-29-5)
- [Section 2.35, "verboseToZip"](#page-30-0)
- [Section 2.36, "wlappc"](#page-30-3)
- [Section 2.37, "wlcompile"](#page-31-0)
- [Section 2.38, "wlconfig"](#page-31-1)
- [Section 2.39, "wldeploy"](#page-31-2)
- [Section 2.40, "wlpackage"](#page-31-3)
- [Section 2.41, "wlserver"](#page-31-4)
- [Section 2.42, "wsdl2Service"](#page-31-5)
- [Section 2.43, "wsdlgen \(deprecated\)"](#page-31-6)
- [Section 2.44, "wspackage \(deprecated\)"](#page-32-0)

### <span id="page-11-0"></span>**2.1 appc**

The appc compiler generates and compiles the classes needed to deploy EJBs and JSPs to Oracle WebLogic Server. It also validates the deployment descriptors for compliance with the current specifications at both the individual module level and the application level. See "appc Reference" in *Developing Enterprise JavaBeans, Version 2.1, for Oracle WebLogic Server*.

### <span id="page-12-0"></span>**2.2 AppletArchiver**

The AppletArchiver utility runs an applet in a separate frame, keeps a record of all of the downloaded classes and resources used by the applet, and packages these into either a .jar file or a .cab file. (The cabarc utility is available from Microsoft.)

### <span id="page-12-1"></span>**2.2.1 Syntax**

\$ java utils.applet.archiver.AppletArchiver *URL filename*

Table 2–1 describes the arguments passed to the AppletArchiver utility.

*Table 2–1 AppletArchiver Arguments*

| Argument | <b>Definition</b>                                                         |
|----------|---------------------------------------------------------------------------|
| URL      | URL for the applet.                                                       |
| filename | Local filename that is the destination for the $\cdot$ jar/. cab archive. |

### <span id="page-12-2"></span>**2.3 autotype (deprecated)**

Use the autotype Ant task to generate non-built-in data type components, such as the serialization class, for Web Services. The fully qualified name for the autotype Ant task is weblogic.ant.taskdefs.webservices.javaschema.JavaSchema.

For a complete list of Web Services Ant tasks, see "Ant Task Reference" in *WebLogic Web Services Reference for Oracle WebLogic Server*.

### <span id="page-12-3"></span>**2.4 BuildXMLGen**

Use BuildXMLGen to generate a build. $x$ ml file for enterprise applications in the split-directory structure. For complete documentation of this utility, see "Building Applications in a Split Development Directory" in *Developing Applications for Oracle WebLogic Server*.

## <span id="page-12-4"></span>**2.5 CertGen**

The CertGen utility generates certificates that should only be used for demonstration or testing purposes, not in a production environment.

As of version 12.1.2 of WebLogic Server, the CertGen utility generates certificates with the following attributes by default:

- 2048-bit public key.
- SHA256 message digest algorithm.
- Subject Key Identifier extension.
- Authority Key Identifier extension (if the CA certificate contains a Subject Key ID.)

### <span id="page-12-5"></span>**2.5.1 Syntax**

```
$ java utils.CertGen 
       -certfile <cert_file> -keyfile <private_key_file>
       -keyfilepass <private_key_password>
      [-cacert <ca_cert_file>][-cakey <ca_key_file>]
      [-cakeypass <ca_key_password>]
      [-selfsigned][-strength <key_strength>]
```

```
[-digestalgorithm] <message digest algorithm>
 [-e <email_address>][-cn <common_name>]
 [-ou <org_unit>][-o <organization>]
 [-l <locality>][-s <state>][-c <country_code>]
 [-keyusage [digitalSignature,nonRepudiation,keyEncipherment,
 dataEncipherment, keyAgreement, keyCertSign,
  cRLSign,encipherOnly,decipherOnly]]
 [-keyusagecritical true|false]
 [-noskid] 
 [-subjectkeyid <subject_key_identifier>]
 [-subjectkeyidformat UTF-8|BASE64]
 [-help]
```
Table 2–2 describes the arguments that are passed to the CertGen utility.

| Argument                                                                               | <b>Definition</b>                                                                                                    |
|----------------------------------------------------------------------------------------|----------------------------------------------------------------------------------------------------|
| -certfile <i>cert_file</i><br>-keyfile <i>private_key_file</i>                         | Respectively, the output file names without<br>extensions of the generated public certificate and<br>private key. The appropriate extensions are<br>appended when the pem and der files are created.                                                                                                    |
| -keyfilepass <i>private_key_password</i>                                               | The password for the generated private key.                                                                                                    |
| -cacert <i>ca_cert_file</i><br>-cakey <i>ca key file</i><br>-cakeypass ca_key_password | Respectively, the public certificate, private key file,<br>and private key password of the CA that will be<br>used as the issuer of the generated certificate. If one<br>or more of these options are not specified, the<br>relevant demonstration CA files will be used:<br>CertGenCA.der and CertGenCAKey.der. The<br>CertGen utility first looks in the current working<br>directory, then in the WL_HOME/lib directory. |
| -selfsigned                                                                            | Generates a self-signed certificate that can be used<br>as a trusted CA certificate. If this argument is<br>specified, the ca_cert_filename, ca_key_<br>filename, and ca_key_password arguments<br>should not be specified.                                                                                                    |
| -digestalgorithm [message<br>digest algorithm]                                         | The message digest algorithm used with the<br>signature algorithm to sign the certificate. The<br>default is SHA256.                                                                                                    |
|                                                                                        | Supported values are MD5, SHA1, SHA256,<br>SHA384, and SHA512.                                                                                                    |
| -strength key_strength                                                                 | The length (in bits) of the keys to be generated. The<br>default is 2048 bits. The longer the key, the more<br>difficult it is for someone to break the encryption.                                                                                                    |
| -e email_address                                                                       | The email address associated with the generated<br>certificate.                                                                                                    |
| -cn <i>common_name</i>                                                                 | The name associated with the generated certificate.                                                                                                    |
| -ou <i>org_unit</i>                                                                    | The name of the organizational unit associated<br>with the generated certificate.                                                                                                    |
| -o organization                                                                        | The name of the organization associated with the<br>generated certificate.                                                                                                    |
| -l <i>locality</i>                                                                     | The name of a city or town.                                                                                                    |
| -s state                                                                               | The name of the state or province in which the<br>organizational unit (ou) operates if your<br>organization is in the United States or Canada,<br>respectively. Do not abbreviate.                                                                                                    |

*Table 2–2 CertGen Arguments*

| <b>Argument</b>                                                                                     | <b>Definition</b>                                                                                                    |
|----------------------------------------------------------------------------------------------------|----------------------------------------------------------------------------------------------------|
| -c country_code                                                                                     | Two-letter ISO code for your country. The code for<br>the United States is US.                                                                                              |
| -keyusage [digitalSignature,<br>nonRepudiation, keyEncipherment,<br>dataEncipherment, keyAgreement, | Generate certificate with a key usage extension,<br>and with bits set according to the comma-separated<br>list of bit names.                                                |
| keyCertSign, cRLSign,<br>encipherOnly, decipherOnly]                                                | Specify a key usage when you want to restrict the<br>operation for a key that could be used for more<br>than one operation.                                                 |
| -keyusagecritical true false                                                                        | By default, a key usage extension is marked critical.<br>To generate a certificate with a non-critical<br>extension, use - keyusage critical false.                         |
| -noskid                                                                                             | Prevents a subject key identifier extension in the<br>certificate from being generated. CertGen ignores<br>-subjectkeyid and -subjectkeyidformat if<br>you specify -noskid. |
| -subjectkeyid subject_key_<br>identifier                                                            | Generates a certificate with the specified subject<br>key identifier.                                                                                                    |
| -subjectkeyidformat UTF-8 BASE64                                                                    | The format of the subject keyid value; UTF-8 is<br>the default.                                                                                                    |

*Table 2–2 (Cont.) CertGen Arguments*

#### <span id="page-14-0"></span>**2.5.2 Example**

By default, the CertGen utility looks for the CertGenCA.der and CertGenCAKey.der files in the current directory, or in the *WL\_HOME* directory, as specified in the weblogic.home system property or the CLASSPATH. Alternatively, you can specify CA files on the command line.

Enter the following command to generate certificate files named testcert with private key files named testkey:

```
$ java utils.CertGen -keyfilepass mykeypass 
-certfile testcert -keyfile testkey
Generating a certificate with common name machine-name and key strength 2048
issued by CA with certificate from CertGenCA.der file and key from 
CertGenCAKey.der file
```
### <span id="page-14-1"></span>**2.6 ClientDeployer**

You use weblogic.ClientDeployer to extract the client-side JAR file from a Java EE EAR file, creating a deployable JAR file. The weblogic.ClientDeployer class is executed on the Java command line with the following syntax:

java weblogic.ClientDeployer *ear-file client*

The *ear-file* argument is an expanded directory (or Java archive file with a .ear extension) that contains one or more client application JAR files.

For example:

java weblogic.ClientDeployer app.ear myclient

In the preceding example, app.ear is the EAR file that contains a Java EE client packaged in myclient.jar.

Once the client-side JAR file is extracted from the EAR file, use the weblogic.j2eeclient.Main utility to bootstrap the client-side application and point it to a WebLogic Server instance as follows:

java weblogic.j2eeclient.Main clientjar URL [*application args*]

#### For example:

java weblogic.j2eeclient.Main helloWorld.jar t3://localhost:7001 Greetings

### <span id="page-15-0"></span>**2.7 clientgen**

Use clientgen to generate the client-side artifacts, such as the JAX-RPC stubs, needed to invoke a Web Service. See "Ant Task Reference" in *WebLogic Web Services Reference for Oracle WebLogic Server*.

### <span id="page-15-1"></span>**2.8 Conversion (deprecated)**

WebLogic Server 9.0 does not support conversion or upgrading from a pre-6.0 version of Oracle WebLogic Server. To upgrade from version 6.1 or later, see *Upgrading Oracle WebLogic Server*.

### <span id="page-15-2"></span>**2.9 dbping**

The dbping command-line utility tests the connection between a DBMS and your client machine via a JDBC driver. You must complete the installation of the driver before attempting to use this utility. For more information on how to install a driver, see the documentation from your driver vendor. Also see "Using Third-Party Drivers with WebLogic Server" in *Developing JDBC Applications for Oracle WebLogic Server*.

### <span id="page-15-3"></span>**2.9.1 Creating a DB2 Package with dbping**

With the WebLogic Type 4 JDBC Driver for DB2, you can also use the dbping utility to create a package on the DB2 server. When you ping the database with the dbping utility, the driver automatically creates the default package on the database server if it does not already exist. If the default package already exists on the database server, the dbping utility uses the existing package.

The default DB2 package includes 200 dynamic sections. You can specify a different number of dynamic sections to create in the DB2 package with the -d option. The -d option also sets CreateDefaultPackage=true and ReplacePackage=true on the connection used in the connection test, which forces the DB2 driver to replace the DB2 package on the DB2 server. (See "Using DataDirect Documentation" in *Developing JDBC Applications for Oracle WebLogic Server* for more information.) You can use the -d option with dynamic sections set at 200 to forcibly recreate a default package on the DB2 server.

**Notes:** When you specify the -d option, the dbping utility *recreates* the default package and uses the value you specify for the number of dynamic sections. It does not modify the existing package.

To create a DB2 package, the user that you specify must have CREATE PACKAGE privileges on the database.

### <span id="page-16-0"></span>**2.9.2 Syntax**

\$ java utils.dbping DBMS [-d *dynamicSections*] *user password DB*

Table 2–3 describes the arguments that are passed to the dbping command-line utility.

*Table 2–3 dbping Arguments*

| <b>Argument</b>      | <b>Definition</b>                                                                                                    |
|----------------------|----------------------------------------------------------------------------------------------------|
| <b>DBMS</b>          | Varies by DBMS and JDBC driver:                                                                                                    |
|                      | DB2B-WebLogic Type 4 JDBC Driver for DB2                                                                                                    |
|                      | DERBY-Embedded Derby driver                                                                                                    |
|                      | JCONN2-Sybase JConnect 5.5 (JDBC 2.0) driver                                                                                                    |
|                      | JCONN3-Sybase JConnect 6.0 (JDBC 2.0) driver                                                                                                    |
|                      | JCONNECT-Sybase JConnect driver                                                                                                    |
|                      | INFORMIXB-WebLogic Type 4 JDBC Driver for Informix                                                                                                    |
|                      | MSSQLSERVER4-WebLogic jDriver for Microsoft SQL Server                                                                                                    |
|                      | MSSQLSERVERB-WebLogic Type 4 JDBC Driver for Microsoft SQL<br>Server                                                                                                    |
|                      | MYSQL— MySQL's Type 4 Driver                                                                                                    |
|                      | ORACLE-WebLogic jDriver for Oracle                                                                                                    |
|                      | ORACLEB-WebLogic Type 4 JDBC Driver for Oracle                                                                                                    |
|                      | ORACLE_THIN-Oracle Thin Driver                                                                                                    |
|                      | POINTBASE-PointBase Universal Driver                                                                                                    |
|                      | SYBASEB-WebLogic Type 4 JDBC Driver for Sybase                                                                                                    |
| [-d dynamicSections] | Specifies the number of dynamic sections to create in the DB2<br>package. This option is for use with the WebLogic Type 4 JDBC<br>Driver for DB2 only.                                                             |
|                      | If the -d option is specified, the driver automatically sets<br>CreateDefaultPackage=true and ReplacePackage=true on the<br>connection and creates a DB2 package with the number of dynamic<br>sections specified. |
| user                 | Valid database username for login. Use the same values you use with<br>isql, sqlplus, or other SQL command-line tools.                                                                                             |
|                      | For DB2 with the -d option, the user must have CREATE PACKAGE<br>privileges on the database.                                                                                                    |
| password             | Valid database password for the user. Use the same values you use<br>with isgl or sqlplus.                                                                                                    |

| Argument | <b>Definition</b>                                                                                               |
|----------|----------------------------------------------------------------------------------------------------|
| $DB$     | Name and location of the database. Use the following format,<br>depending on which JDBC driver you use:         |
|          | DB2B-Host:Port/DBName                                                                                           |
|          | DERBY-Host:Port/DBName                                                                                          |
|          | JCONN2-Host:Port/DBName                                                                                         |
|          | JCONN3-Host:Port/DBName                                                                                         |
|          | JCONNECT-Host:Port/DBName                                                                                       |
|          | INFORMIXB-Host:Port/DBName/InformixServer                                                                       |
|          | MSSQLSERVER4—Host:Port/DBName or [DBName@]Host[:Port]                                                           |
|          | MSSOLSERVERB-Host:Port/DBName                                                                                   |
|          | MYSQL-Host:Port/DBName                                                                                          |
|          | ORACLE—DBName (as listed in tnsnames.ora)                                                                       |
|          | ORACLEB-Host:Port/DBName                                                                                        |
|          | ORACLE THIN-Host:Port/DBName                                                                                    |
|          | POINTBASE-Host[:Port]/DBName                                                                                    |
|          | SYBASEB-Host:Port/DBName                                                                                        |
|          | Where:                                                                                                    |
|          | <i>Host</i> is the name of the machine hosting the DBMS.                                                        |
|          | <i>Port</i> is port on the database host where the DBMS is listening<br>for connections.                        |
|          | <i>DBName</i> is the name of a database on the DBMS.                                                            |
|          | <i>InformixServer</i> is an Informix-specific environment variable<br>that identifies the Informix DBMS server. |

*Table 2–3 (Cont.) dbping Arguments*

### <span id="page-17-0"></span>**2.9.3 Examples**

#### The following is an example using the Oracle Thin Driver.

```
C:\>java utils.dbping ORACLE_THIN scott tiger dbserver1:1561:demo
**** Success!!! ****
You can connect to the database in your app using:
java.util.Properties props = new java.util.Properties();
  props.put("user", "scott");
  props.put("password", "tiger");
  props.put("dll", "ocijdbc9");
  props.put("protocol", "thin");
   java.sql.Driver d =
     Class.forName("oracle.jdbc.driver.OracleDriver").newInstance();
   java.sql.Connection conn =
     Driver.connect("jdbc:oracle:thin:@dbserver1:1561:demo", props);
```
The following is an example using the Derby driver. Derby is an open source relational database management system bundled with WebLogic Server for use by the sample applications and code examples as a demonstration database.

\$ java utils.dbping DERBY examples examples localhost:1527/demo \*\*\*\* Success!!! \*\*\*\* You can connect to the database in your app using:

```
 java.util.Properties props = new java.util.Properties();
 props.put("user", "examples");
 props.put("password", "examples");
 java.sql.Driver d =
   Class.forName("org.apache.derby.jdbc.ClientDriver").newInstance();
 java.sql.Connection conn =
   Driver.connect("jdbc:derby://localhost:1527/demo", props);
```
### <span id="page-18-0"></span>**2.10 ddcreate (deprecated)**

This Ant task calls EARInit, which generates an application.xml and a weblogic-application.xml file for an EAR. For more information, see [Section 2.11.2, "EarInit \(deprecated\)."](#page-18-3)

### <span id="page-18-1"></span>**2.11 DDInit**

DDInit is a utility for generating deployment descriptors for applications to be deployed on Oracle WebLogic Server. Target a module's archive or folder and DDInit uses information from the module's class files to create appropriate deployment descriptor files.

In its command-line version, DDInit writes new files that overwrite existing descriptor files. If META-INF or WEB-INF does not exist, DDInit creates it.

Specify the type of Java EE deployable unit (either Web Application or Enterprise Application) for which you want deployment descriptors generated by using the DDInit command specific to the type, as described below.

#### <span id="page-18-2"></span>**2.11.1 WebInit**

Target a WAR file or a folder containing files that you intend to archive as a WAR file, and WebInit will create web.xml and weblogic.xml files for the module.

prompt> java weblogic.marathon.ddinit.WebInit <module>

#### <span id="page-18-3"></span>**2.11.2 EarInit (deprecated)**

The EarInit tool is deprecated in this version of Oracle WebLogic Server. As a result, you should not:

- Use the DDInit utility to generate deployment descriptors for Enterprise applications.
- Use the ddcreate ant task, which calls EarInit.

Generate an application.xml and a weblogic-application.xml file for an EAR using this command. Target an existing EAR or a folder containing JAR or WAR files you intend to archive into an EAR file.

prompt> java weblogic.marathon.ddinit.EarInit <module>

### <span id="page-18-4"></span>**2.12 Deployer**

Using the weblogic.Deployer tool, you can deploy Java EE applications and components to WebLogic Servers in a command-line or scripting environment. For detailed information on using this tool, see "weblogic.Deployer Command-Line Reference" in *Deploying Applications to Oracle WebLogic Server*.

The weblogic.Deployer utility replaces the weblogic.deploy utility, which has been deprecated.

### <span id="page-19-0"></span>**2.13 der2pem**

The der2pem utility converts an X509 certificate from DER format to PEM format. The .pem file is written in the same directory and has the same filename as the source .der file.

#### <span id="page-19-1"></span>**2.13.1 Syntax**

\$ java utils.der2pem *derFile* [*headerFile*] [*footerFile*]

Table 2–4 describes the arguments that are passed to the der2pem utility.

| Argument   | <b>Description</b>                                                                                                    |
|------------|----------------------------------------------------------------------------------------------------|
| derFile    | The name of the file to convert. The filename must end with a , der<br>extension, and must contain a valid certificate in . der format.               |
| headerFile | The header to place in the PEM file. The default header is "-----BEGIN<br>CERTIFICATE-----".                                                          |
|            | Use a header file if the DER file being converted is a private key file, and<br>create the header file containing one of the following:               |
|            | "-----BEGIN RSA PRIVATE KEY-----" for an unencrypted private key.                                                                                     |
|            | "-----BEGIN ENCRYPTED PRIVATE KEY-----" for an encrypted private<br>key.                                                                              |
|            | <b>Note:</b> There must be a new line at the end of the header line in the file.                                                                      |
| footerFile | The header to place in the PEM file. The default header is "-----END<br>CERTIFICATE-----".                                                            |
|            | Use a footer file if the DER file being converted is a private key file, and<br>create the footer file containing one of the following in the header: |
|            | "-----END RSA PRIVATE KEY-----" for an unencrypted private key.                                                                                       |
|            | "-----END ENCRYPTED PRIVATE KEY-----" for an encrypted private key.                                                                                   |
|            | <b>Note:</b> There must be a new line at the end of the header line in the file.                                                                      |

*Table 2–4 der2pem Arguments*

#### <span id="page-19-2"></span>**2.13.2 Example**

\$ java utils.der2pem graceland\_org.der Decoding ................................................................

## <span id="page-19-3"></span>**2.14 Derby**

Derby is an open source relational database management system based on Java, JDBC, and SQL standards. It is bundled with WebLogic Server for use by the sample applications and code examples as a demonstration database. For more information about Derby, see http://db.apache.org/derby.

# <span id="page-19-4"></span>**2.15 ejbc (deprecated)**

See "appc Reference" in *Developing Enterprise JavaBeans, Version 2.1, for Oracle WebLogic Server*.

### <span id="page-20-0"></span>**2.16 EJBGen**

EJBGen is an Enterprise JavaBeans 2.0 code generator. You can annotate your Bean class file with javadoc tags and then use EJBGen to generate the Remote and Home classes and the deployment descriptor files for an EJB application, reducing to one the number of EJB files you need to edit and maintain.

See "EJBGen Reference" in *Developing Enterprise JavaBeans, Version 2.1, for Oracle WebLogic Server*.

### <span id="page-20-1"></span>**2.17 encrypt**

The weblogic.security. Encrypt utility encrypts clear text strings for use with Oracle WebLogic Server. The utility uses the encryption service of the current directory, or the encryption service for a specified Oracle WebLogic Server domain root directory.

**Note:** An encrypted string must have been encrypted by the encryption service in the Oracle WebLogic Server domain where it will be used. If not, the server will not be able to decrypt the string.

You can only run the weblogic.security. Encrypt utility on a machine that has at least one server instance in an Oracle WebLogic Server domain; it cannot be run from a client.

**Note:** Oracle recommends running the utility from the Administration Server domain directory or on the machine hosting the Administration Server and specifying a domain root directory.

### <span id="page-20-2"></span>**2.17.1 Syntax**

- java [-Dweblogic.RootDirectory=*dirname*]
	- [-Dweblogic.management.allowPasswordEcho=true] weblogic.security.Encrypt [*password*]

Table 2–5 describes the arguments that are passed to the weblogic.security.Encrypt utility.

| <b>Argument</b>                           | <b>Definition</b>                                                                                                    |
|-------------------------------------------|----------------------------------------------------------------------------------------------------|
| dirname                                   | Optional. Oracle WebLogic Server domain directory in<br>which the encrypted string will be used. If not specified,<br>the default domain root directory is the current directory<br>(the directory in which the utility is being run). |
| weblogic.management.allowPass<br>wordEcho | Optional. Allows echoing characters entered on the<br>command line. weblogic. security. Encryptexpects<br>that no-echo is available; if no-echo is not available, set this<br>property to true.                                        |
| password                                  | Optional. Cleartext string to be encrypted. If omitted from<br>the command line, you will be prompted to enter a<br>password.                                                                                                    |

*Table 2–5 Encrypt Arguments*

### <span id="page-21-0"></span>**2.17.2 Examples**

The utility returns an encrypted string using the encryption service of the domain located in the current directory.

```
java weblogic.security.Encrypt xxxxxx
{AES}yWv/i0qhfM4/IvzoghzjHj/xpJUkQPF8OWuSfh0f0Ss=
```
The utility returns an encrypted string using the encryption service of the specified domain location.

java -Dweblogic.RootDirectory=./mydomain weblogic.security.Encrypt xxxxxx {AES}wr86u9Z5DHr+5p7WIbzTDSy4M/sl7EYnX/K5xzcarDQ=

The utility returns an encrypted string in the current directory, without echoing the password.

java weblogic.security.Encrypt Password: {AES}LIX8hoiStcAhph0PGCpveouw/0UO0lciODuj+TQh/bs=

### <span id="page-21-1"></span>**2.18 getProperty**

The getProperty utility gives you details about your Java setup and your system. It takes no arguments.

#### <span id="page-21-2"></span>**2.18.1 Syntax**

\$ java utils.getProperty

#### <span id="page-21-3"></span>**2.18.2 Example**

```
$ java utils.getProperty
-- listing properties --
user.language=en
java.home=c:\java11\bin\..
awt.toolkit=sun.awt.windows.WToolkit
file.encoding.pkg=sun.io
java.version=1.1_Final
file.separator=\
line.separator=
user.region=US
file.encoding=8859_1
java.vendor=Sun Microsystems Inc.
user.timezone=PST
user.name=mary
os.arch=x86
os.name=Windows NT
java.vendor.url=http://www.sun.com/
user.dir=C:\weblogic
java.class.path=c:\weblogic\classes;c:\java\lib\cla...
java.class.version=45.3
os.version=4.0
path.separator=;
user.home=C:\
```
### <span id="page-22-0"></span>**2.19 host2ior**

The host2ior utility obtains the Interoperable Object Reference (IOR) of an Oracle WebLogic Server.

### <span id="page-22-1"></span>**2.19.1 Syntax**

\$ java utils.host2ior *hostname port*

### <span id="page-22-2"></span>**2.20 ImportPrivateKey**

The ImportPrivateKey utility is used to load a private key into a private keystore file.

#### <span id="page-22-3"></span>**2.20.1 Syntax**

```
$ java utils.ImportPrivateKey 
      -certfile <cert_file> -keyfile <private_key_file>
      [-keyfilepass <private_key_password>]
      -keystore <keystore> -storepass <storepass> [-storetype <storetype>]
      -alias <alias> [-keypass <keypass>]
      [-help]
```
Table 2–6 describes the arguments that are passed to the ImportPrivateKey utility.

| Argument             | <b>Definition</b>                                                                                                    |  |
|----------------------|----------------------------------------------------------------------------------------------------|--|
| cert_file            | The name of the certificate associated with the private key.                                                                                                    |  |
| private_key_file     | The name of the generated private key file.                                                                                                    |  |
| private_key_password | The password for the private key.                                                                                                    |  |
| keystore             | The name of the keystore file. A new keystore is created if one<br>does not exist.                                                                                                    |  |
| storepass            | The password for the keystore.                                                                                                    |  |
| storetype            | The type (format) of the keystore.                                                                                                    |  |
|                      | The storetype argument, which is the same as that used by the<br>keytool command, specifies the type of Java keystore. The<br>default storetype is jks, defined by the keystore. type<br>property in the java.security file: |  |
|                      | keystore.type=jks                                                                                                    |  |
|                      | You can specify another storetype (for example, pcks12 or<br>nCipher. SWorld) if a configured security provider supports<br>that type.                                                                                       |  |
| alias                | The name that is used for looking up the certificate and private<br>key being imported into the keystore.                                                                                                    |  |
| keypass              | The password of the private key entry being imported into the<br>keystore. If keypass is not specified, the first default is<br>private_key_password, and the second default is<br>storepass.                                |  |

*Table 2–6 ImportPrivateKey Arguments*

**Note:** If you used CertGen to create a private key file protected by a password (-keyfilepass *private\_key\_password*), that password is the one required by ImportPrivateKey to extract the key from the key file and insert the key in the newly created keystore (which will contain both the certificate(s) from *cert\_file* and the private key from *private\_key\_file*).

#### <span id="page-23-0"></span>**2.20.2 Example**

Use the following steps to:

- Generate a certificate and private key using the CertGen utility
- Create a keystore and store a private key using the ImportPrivateKey utility

**Note:** By default, the CertGen utility looks for the CertGenCA.der and CertGenCAKey.der files in the current directory, or in the *WL\_ HOME*/server/lib directory, as specified in the weblogic.home system property or the CLASSPATH.

Alternatively, you can specify CA files on the command line. If you want to use the default settings, there is no need to specify CA files on the command line.

To generate a certificate:

**1.** Enter the following command to generate certificate files named testcert with private key files named testkey:

```
$ java utils.CertGen -keyfilepass mykeyfilepass 
-certfile testcert -keyfile testkey
Generating a certificate with common name return and key strength 1024
issued by CA with certificate from CertGenCA.der file and key from 
CertGenCAKey.der file
```
**2.** Convert the certificate from DER format to PEM format.

\$ java utils.der2pem CertGenCA.der

**3.** Concatenate the certificate and the Certificate Authority (CA).

\$ cat testcert.pem CertGenCA.pem >> newcerts.pem

**4.** Create a new keystore named mykeystore and load the private key located in the testkey.pem file.

```
$ java utils.ImportPrivateKey -keystore mykeystore -storepass mypasswd
-keyfile mykey -keyfilepass mykeyfilepass -certfile newcerts.pem -keyfile
testkey.pem -alias passalias
```
No password was specified for the key entry Key file password will be used

Imported private key testkey.pem and certificate newcerts.pem into a new keystore mykeystore of type jks under alias passalias

# <span id="page-24-0"></span>**2.21 jhtml2jsp**

Converts JHTML files to JSP files. Be sure to inspect the results carefully. Given the unpredictable nature the JHTML code, jhtml2jsp does not necessarily produce flawless translations.

The output is a new JSP file named after the original file.

The HTTP servlets auto-generated from JSP pages differ from the regular HTTP servlets generated from JHTML. JSP servlets extend

weblogic.servlet.jsp.JspBase, and so do not have access to the methods available to a regular HTTP servlet.

If your JHTML pages reference these methods to access the servlet context or config objects, you must substitute these methods with the reserved words in JSP that represent these implicit objects.

If your JHTML uses variables that have the same name as the reserved words in JSP, the tool will output a warning. You must edit your Java code in the generated JSP page to change the variable name to something other than a reserved word.

### <span id="page-24-1"></span>**2.21.1 Syntax**

\$ java weblogic.utils.jhtml2jsp [-d *directory*] *filename*.jhtml

Table 2–7 describes the argument that is passed to the jhtml2jsp tool.

*Table 2–7 html2jsp Arguments*

| Argument            | <b>Definition</b>                                                                                                    |
|---------------------|----------------------------------------------------------------------------------------------------|
| -d <i>directory</i> | Optional. The target directory. If the target directory isn't<br>specified, output is written to the current directory. |

## <span id="page-24-2"></span>**2.22 jspc (deprecated)**

JSP-specific compiler task. Use [Section 2.1, "appc."](#page-11-0)

## <span id="page-24-3"></span>**2.23 logToZip**

The logToZip utility searches an HTTP server log file, finds the Java classes loaded into it by the server, and creates an uncompressed .zip file that contains those Java classes. It is executed from the document root directory of your HTTP server.

To use this utility, you must have access to the log files created by the HTTP server.

### <span id="page-24-4"></span>**2.23.1 Syntax**

\$ java utils.logToZip *logfile codebase zipfile*

Table 2–8 describes the arguments that are passed to the logToZip utility.

*Table 2–8 logToZip Arguments* **Argument Definition** *logfile* Required. Fully-qualified pathname of the log file.

| <b>Argument</b> | <b>Definition</b>                                                                                                    |
|-----------------|----------------------------------------------------------------------------------------------------|
| codebase        | Required. Code base for the applet, or "" if there is no code base.<br>By concatenating the code base with the full package name of the<br>applet, you get the full pathname of the applet (relative to the<br>HTTP document root).                                                                                             |
| zipfile         | Required. Name of the . zip file to create. The resulting . zip file<br>is created in the directory in which you run the program. The path<br>name for the specified file can be relative or absolute. In the<br>examples shown below, a relative path name is given, so the . zip<br>file is created in the current directory. |

*Table 2–8 (Cont.) logToZip Arguments*

#### <span id="page-25-0"></span>**2.23.2 Examples**

The following example shows how a .zip file is created for an applet that resides in the document root itself, that is, with no code base:

\$ cd /HTTP/Serv/docs \$ java utils.logToZip /HTTP/Serv/logs/access "" app2.zip

The following example shows how  $a \cdot z$  is created for an applet that resides in a subdirectory of the document root:

```
C:\>cd \HTTP\Serv
C:\HTTP\Serv>java utils.logToZip \logs\applets\classes app3.zip
```
### <span id="page-25-1"></span>**2.24 MBean Commands**

Use the MBean commands (CREATE, DELETE, GET, INVOKE, and SET) to administer MBeans. See "Editing Commands" in *WebLogic Scripting Tool Command Reference*.

### <span id="page-25-2"></span>**2.25 MulticastTest**

The MulticastTest utility helps you debug multicast problems when configuring a WebLogic Cluster. The utility sends out multicast packets and returns information about how effectively multicast is working on your network. Specifically, MulticastTest displays the following types of information via standard output:

- **1.** A confirmation and sequence ID for each message sent out by the current server.
- **2.** The sequence and sender ID of each message received from any clustered server, including the current server.
- **3.** A missed-sequenced warning when a message is received out of sequence.
- **4.** A missed-message warning when an expected message is not received.

To use MulticastTest, start one copy of the utility on each node on which you want to test multicast traffic.

**Tip:** Do NOT run the MulticastTest utility by specifying the same multicast address (the -a parameter) as that of a currently running WebLogic Cluster. The utility is intended to verify that multicast is functioning properly before starting your clustered WebLogic Servers.

For information about setting up multicast, see the configuration documentation for the operating system and hardware of the WebLogic Server host machine. For more

information about configuring a cluster, see *Administering Clusters for Oracle WebLogic Server*.

#### <span id="page-26-0"></span>**2.25.1 Syntax**

```
$ java utils.MulticastTest -n name -a address [-p portnumber]
      [-t timeout] [-s send]
```
Table 2–9 describes the arguments that are passed to the MulticastTest utility.

| Argument                | <b>Definition</b>                                                                                                    |
|-------------------------|----------------------------------------------------------------------------------------------------|
| -n name                 | Required. A name that identifies the sender of the sequenced<br>messages. Use a different name for each test process you<br>start.                                                                                             |
| -a <i>address</i>       | The multicast address on which: (a) the sequenced messages<br>should be broadcast; and (b) the servers in the clusters are<br>communicating with each other. (The default is 237.0.0.1.)                                       |
| -p portnumber           | Optional. The multicast port on which all the servers in the<br>cluster are communicating. (The multicast port is the same as<br>the listen port set for WebLogic Server, which defaults to 7001<br>if not set.)               |
| $-t.$ $t$ <i>imeout</i> | Optional. Idle timeout, in seconds, if no multicast messages<br>are received. If not set, the default is 600 seconds (10)<br>minutes). If a timeout is exceeded, a positive confirmation of<br>the timeout is sent to st.dout. |
| -s send                 | Optional. Interval, in seconds, between sends. If not set, the<br>default is 2 seconds. A positive confirmation of each message<br>sent out is sent to stdout.                                                                 |

*Table 2–9 MulticastTest Arguments*

#### <span id="page-26-1"></span>**2.25.2 Example**

```
$ java utils.MulticastTest -N server100 -A 237.155.155.1
Set up to send and receive on Multicast on Address 237.155.155.1 on port 7001
Will send a sequenced message under the name server100 every 2 seconds.
Received message 506 from server100
Received message 533 from server200
   I (server100) sent message num 507
Received message 507 from server100
Received message 534 from server200
    I (server100) sent message num 508
Received message 508 from server100
Received message 535 from server200
    I (server100) sent message num 509
Received message 509 from server100
Received message 536 from server200
    I (server100) sent message num 510
Received message 510 from server100
Received message 537 from server200
    I (server100) sent message num 511
Received message 511 from server100
Received message 538 from server200
    I (server100) sent message num 512
Received message 512 from server100
Received message 539 from server200
    I (server100) sent message num 513
Received message 513 from server100
```
### <span id="page-27-0"></span>**2.26 myip**

The myip utility returns the IP address of the host.

#### <span id="page-27-1"></span>**2.26.1 Syntax**

\$ java utils.myip

#### <span id="page-27-2"></span>**2.26.2 Example**

\$ java utils.myip Host toyboat.toybox.com is assigned IP address: 192.0.0.1

### <span id="page-27-3"></span>**2.27 pem2der**

The pem2der utility converts an X509 certificate from PEM format to DER format. The .der file is written in the same directory as the source .pem file.

#### <span id="page-27-4"></span>**2.27.1 Syntax**

\$ java utils.pem2der *pemFile*

Table 2–10 describes the argument that is passed to the pem2der utility.

| Argument | <b>Description</b>                                                                                                    |
|----------|----------------------------------------------------------------------------------------------------|
| pemFile  | The name of the file to be converted. The filename must end<br>with a , pem extension, and it must contain a valid certificate<br>in . pem format. |

*Table 2–10 pem2der Arguments*

#### <span id="page-27-5"></span>**2.27.2 Example**

\$ java utils.pem2der graceland\_org.pem Decoding

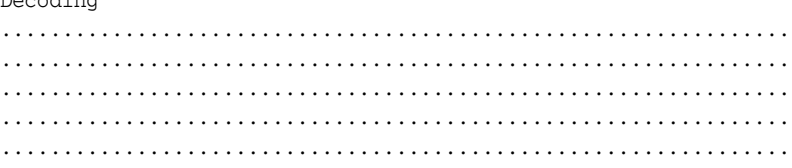

### <span id="page-27-6"></span>**2.28 rmic**

The WebLogic RMI compiler is a command-line utility for generating and compiling remote objects. Use weblogic.rmic to generate dynamic proxies on the client-side for custom remote object interfaces in your application, and to provide hot code generation for server-side objects. See "Using the WebLogic RMI Compiler" in *Developing RMI Applications for Oracle WebLogic Server*.

### <span id="page-27-7"></span>**2.29 Schema**

The Schema utility lets you upload SQL statements to a database using the WebLogic JDBC drivers. For additional information about database connections, see *Developing JDBC Applications for Oracle WebLogic Server*.

#### <span id="page-28-0"></span>**2.29.1 Syntax**

\$ java utils.Schema *driverURL driverClass* [-u *username*] [-p *password*] [-verbose] *SQLfile*

Table 2–11 describes the arguments that are passed to the Schema utility.

| Argument           | <b>Definition</b>                                      |  |
|--------------------|--------------------------------------------------------|--|
| driverURL          | Required. URL for the JDBC driver.                     |  |
| driverClass        | Required. Pathname of the JDBC driver class.           |  |
| -u <i>username</i> | Optional. Valid username.                              |  |
| -p password        | Optional. Valid password for the user.                 |  |
| -verbose           | Optional. Prints SQL statements and database messages. |  |
| SOLfile            | Required. Text file with SQL statements.               |  |

*Table 2–11 Schema Arguments*

#### <span id="page-28-1"></span>**2.29.2 Example**

The following code shows a Schema command line for the examples.utils package:

```
$ java utils.Schema
"jdbc:derby://localhost:1527/demo"
"org.apache.derby.jdbc.ClientDriver" -u examples
-p examples examples/utils/ddl/demo.ddl
utils.Schema will use these parameters:
        url: jdbc:derby://localhost:1527/demo
     driver: org.apache.derby.jdbc.ClientDriver
      user: examples
  password: examples
  SQL file: examples/utils/ddl/demo.ddl
```
### <span id="page-28-2"></span>**2.30 servicegen (deprecated)**

The servicegen Ant task takes as input an EJB JAR file or a list of Java classes, and creates all the needed Web Service components and packages them into a deployable EAR file.

Web Services are now a Java EE standard, which has resulted in many changes between 8.1 and 9.0 WebLogic Web Services.

For a complete list of Web Services Ant tasks, see "Ant Task Reference" in *WebLogic Web Services Reference for Oracle WebLogic Server*.

### <span id="page-28-3"></span>**2.31 SearchAndBuild**

This Ant task executes build.xml files that are included within the FileSet. The task assumes that all of the files defined in FileSet are valid build files, and executes the Ant task of each of them.

Make certain that your  $FileSet$  filtering is correct. If you include the build.  $xml$  file that SearchAndBuildTask is being called from, you will be stuck in an infinite loop as this task will execute the top level build file—itself—forever.

#### <span id="page-29-0"></span>**2.31.1 Example**

```
<project name="all_modules" default="all" basedir=".">
<taskdef name="buildAll"
classname="weblogic.ant.taskdefs.build.SearchAndBuildTask"/>
<target name="all">
<buildAll>
<fileset dir="${basedir}">
<include name="**\build.xml"/>
<exclude name="build.xml"/>
</fileset>
</buildAll>
</target>
</project>
```
### <span id="page-29-1"></span>**2.32 source2wsdd (deprecated)**

Generates a web-services.xml deployment descriptor file from the Java source file for a Java class-implemented WebLogic Web Service.

Web Services are now a Java EE standard, which has resulted in many changes between 8.1 and 9.0 WebLogic Web Services.

For a complete list of Web Services Ant tasks, see "Ant Task Reference" in *WebLogic Web Services Reference for Oracle WebLogic Server*.

### <span id="page-29-2"></span>**2.33 system**

The system utility displays basic information about your computer's operating environment, including the manufacturer and version of your JDK, your CLASSPATH, and details about your operating system.

#### <span id="page-29-3"></span>**2.33.1 Syntax**

\$ java utils.system

#### <span id="page-29-4"></span>**2.33.2 Example**

```
$ java utils.system
* * * * * * * java.version * * * * * * *
1.5.0_03
* * * * * * * java.vendor * * * * * * *
* * * * * * * java.class.path * * * * * * *
C:\Oracle\Middleware\wlserver_10.3\server\classes;
C:\dev\src\build\JROCKI~2.0_0\lib\tools.jar;
...
* * * * * * * os.name * * * * * * *
Windows 2000
* * * * * * * os.arch * * * * * * *
x86
* * * * * * * os.version * * * * * * *
5.0
```
### <span id="page-29-5"></span>**2.34 ValidateCertChain**

WebLogic Server provides the ValidateCertChain utility to check whether or not an existing certificate chain will be rejected by WebLogic Server. The utility uses

certificate chains from PEM files, PKCS-12 files, PKCS-12 keystores, and JKS keystores. A complete certificate chain must be used with the utility. The following is the syntax for the ValidateCertChain utility:

java utils.ValidateCertChain -file pemcertificatefilenamejava utils.ValidateCertChain -pem pemcertificatefilenamejava utils.ValidateCertChain -pkcs12store pkcs12storefilenamejava utils.ValidateCertChain -pkcs12file pkcs12filename passwordjava utils.ValidateCertChain -jks alias storefilename [storePass]

#### Example of valid certificate chain:

```
java utils.ValidateCertChain -pem zippychain.pemCert[0]: CN=zippy,
OU=FORTESTINGONLY,O=MyOrganization,L=MyTown,ST=MyState,C=USCert[1]:
 CN=CertGenCAB,OU=FOR TESTINGONLY,O=MyOrganization,L=MyTown,ST=MyState,C=US
```
Certificate chain appears valid

#### Example of invalid certificate chain:

java utils.ValidateCertChain -jks mykey mykeystoreCert[0]: CN=corba1, OU=FOR TESTING ONLY, O=MyOrganization,L=MyTown,ST=MyState,C=US

CA cert not marked with critical BasicConstraint indicating it is a CACert[1]: CN=CACERT,OU=FOR TESTING ONLY, O=MyOrganization,L=MyTown,ST=MyState,C=USCertificate chain is invalid

### <span id="page-30-0"></span>**2.35 verboseToZip**

When executed from the document root directory of your HTTP server, verboseToZip takes the standard output from a Java application run in verbose mode, finds the Java classes referenced, and creates an uncompressed .zip file that contains those Java classes.

### <span id="page-30-1"></span>**2.35.1 Syntax**

\$ java utils.verboseToZip *inputFile zipFileToCreate*

Table 2–12 describes the arguments that are passed to verboseToZip.

| Argument        | <b>Definition</b>                                                                                                    |
|-----------------|----------------------------------------------------------------------------------------------------|
| inputFile       | Required. Temporary file that contains the output of the<br>application running in verbose mode.                                             |
| zipFileToCreate | Required. Name of the . zip file to be created. The resulting<br>. z ip file is be created in the directory in which you run the<br>program. |

*Table 2–12 verboseToZip Arguments*

#### <span id="page-30-2"></span>**2.35.2 Example**

\$ java -verbose myapplication > & classList.tmp

\$ java utils.verboseToZip classList.tmp app2.zip

### <span id="page-30-3"></span>**2.36 wlappc**

This utility compiles and validates a Java EE EAR file, an EJB JAR file, or a WAR file for deployment.

For more information, see "Building Modules and Applications Using wlappc" in *Developing Applications for Oracle WebLogic Server*.

### <span id="page-31-0"></span>**2.37 wlcompile**

Use the wlcompile Ant task to invoke the javac compiler to compile your application's Java files in a split development directory structure. See "Building Applications in a Split Development Directory" in *Developing Applications for Oracle WebLogic Server*.

### <span id="page-31-1"></span>**2.38 wlconfig**

The wlconfig Ant task enables you to configure a WebLogic Server domain by creating, querying, or modifying configuration MBeans on a running Administration Server instance. For complete documentation on this Ant task, see "Using Ant Tasks to Configure a WebLogic Server Domain" in *Developing Applications for Oracle WebLogic Server*.

### <span id="page-31-2"></span>**2.39 wldeploy**

The wldeploy Ant task enables you to perform Deployer functions (see [Section 2.12,](#page-18-4)  ["Deployer"\)](#page-18-4) using attributes specified in an Ant task. See "Deploying and Packaging from a Split Development Directory" in *Developing Applications for Oracle WebLogic Server*.

### <span id="page-31-3"></span>**2.40 wlpackage**

You use the wlpackage Ant task to package your split development directory application as a traditional EAR file that can be deployed to WebLogic Server. See "Deploying and Packaging from a Split Development Directory" in *Developing Applications for Oracle WebLogic Server*.

### <span id="page-31-4"></span>**2.41 wlserver**

The wlserver Ant task enables you to start, reboot, shutdown, or connect to a WebLogic Server instance. The server instance may already exist in a configured WebLogic Server domain, or you can create a new single-server domain for development by using the generateconfig=true attribute. For complete documentation on this Ant task, see "Starting Servers and Creating Domains Using the wlserver Ant Task" in *Developing Applications for Oracle WebLogic Server*.

## <span id="page-31-5"></span>**2.42 wsdl2Service**

The wsdl2Service Ant task is a Web Services tool that takes as input an existing WSDL file and generates the Java interface that represents the implementation of your Web Service and the web-services.xml file that describes the Web Service. See "Developing WebLogic Web Services Starting From a WSDL File: Main Steps" in *Developing JAX-WS Web Services for Oracle WebLogic Server*.

# <span id="page-31-6"></span>**2.43 wsdlgen (deprecated)**

The wsdlgen Ant task is a Web Services tool that generates a WSDL file from the EAR and WAR files that implement your Web Service.

Web Services are now a Java EE standard, which has resulted in many changes between 8.1 and 9.0 WebLogic Web Services.

For a complete list of Web Services Ant tasks, see "Ant Task Reference" in *WebLogic Web Services Reference for Oracle WebLogic Server*.

# <span id="page-32-0"></span>**2.44 wspackage (deprecated)**

Use the Web Services wspackage Ant task to package the various components of a WebLogic Web Service into a new deployable EAR file and add extra components to an already existing EAR file.

Web Services are now a Java EE standard, which has resulted in many changes between 8.1 and 9.0 WebLogic Web Services.

For a complete list of Web Services Ant tasks, see "Ant Task Reference" in *WebLogic Web Services Reference for Oracle WebLogic Server*.

# <span id="page-34-2"></span><span id="page-34-0"></span><sup>3</sup>**weblogic.Server Command-Line Reference**

This chapter describes the use of the weblogic. Server class.

The weblogic.Server class is the main class for a WebLogic Server instance. You start a server instance by invoking weblogic.Server in a Java command. You can invoke the class directly in a command prompt (shell), indirectly through scripts, or through the Node Manager.

Oracle recommends using java weblogic.Server primarily for initial development but not as a standard mechanism for starting production systems for the following reasons:

- java weblogic. Server will not function if you select a product directory outside of the *ORACLE\_HOME* directory.
- When executing java weblogic. Server, patches will not be recognized by the WebLogic Server run time.

This chapter includes the following sections:

- [Section 3.1, "Required Environment and Syntax for weblogic.Server"](#page-34-1)
- [Section 3.2, "Default Behavior"](#page-36-1)
- [Section 3.3, "weblogic.Server Configuration Options"](#page-37-0)
- [Section 3.4, "Using the weblogic.Server Command Line to Start a Server Instance"](#page-55-0)
- Section 3.5, "Using the weblogic.Server Command Line to Limit the WebLogic [Server Run-Time Footprint"](#page-56-0)
- [Section 3.6, "Using the weblogic.Server Command Line to Create a Domain"](#page-56-1)
- [Section 3.7, "Verifying Attribute Values That Are Set on the Command Line"](#page-57-0)

For information about using scripts to start an instance of WebLogic Server, see "Starting an Administration Server with a Startup Script" and "Starting Managed Servers With a Startup Script" in *Administering Server Startup and Shutdown for Oracle WebLogic Server*.

For information about using the Node Manager to start an instance of WebLogic Server, see "Using Node Manager to Control Servers" in the *Administering Node Manager for Oracle WebLogic Server*.

# <span id="page-34-1"></span>**3.1 Required Environment and Syntax for weblogic.Server**

This section describes the environment that you must set up before you can start a server instance. Then it describes the syntax for invoking weblogic.Server.

### <span id="page-35-0"></span>**3.1.1 Environment**

To set up your environment for the weblogic.Server command:

- **1.** Install and configure the WebLogic Server software, as described in *Installing and Configuring Oracle WebLogic Server and Coherence*.
- **2.** If desired, modify the CLASSPATH environment variable, as described in [Section 3.1.2, "Modifying the Classpath."](#page-35-1)
- **3.** Include a Java Virtual Machine (JVM) in your PATH environment variable. You can use any JVM that is listed in Supported Configurations.

If you do not include a JVM in the PATH environment variable, you must provide a pathname for the Java executable file that the JVM provides.

#### <span id="page-35-2"></span><span id="page-35-1"></span>**3.1.2 Modifying the Classpath**

After installation, WebLogic Server's classpath is already set, but you may choose to modify it for a number of reasons such as adding a patch to WebLogic Server, updating the version of Derby you are using, or adding support for Log4j logging.

To apply a patch to ALL of your WebLogic Server domains without the need to modify the classpath of a domain, give the patch JAR file the name, weblogic\_sp.jar, and copy it into the *WL\_HOME*/server/lib directory. The commEnv.cmd/sh script will automatically include a JAR named weblogic\_sp on the classpath for you.

If you would rather not use the name weblogic\_sp.jar for your patch file or you would just like to make sure a JAR file, such as one mentioned below, comes before weblogic.jar on the classpath:

- For ALL domains, edit the commEnv.cmd/sh script in  $W_L$ \_*HOME*/common/bin and prepend your JAR file to the WEBLOGIC\_CLASSPATH environment variable.
- To apply a patch to a SPECIFIC WebLogic Server domain, edit the setDomainEnv.cmd/sh script in that domain's bin directory, and prepend the JAR file to the PRE\_CLASSPATH environment variable.

**Note:** setDomainEnv is designed to be sourced from other scripts, such as the startWebLogic script. setDomainEnv should not be called directly from within an interactive shell. Doing so can cause unpredictable issues in the domain.

If you use Derby, the open-source all-Java database management system included with Oracle WebLogic Server for use by the sample applications and code examples, include the following files on the classpath:

- WL\_HOME/common/derby/lib/derbyclient.jar-for the driver on the client side
- *WL\_HOME*/common/derby/lib/derbynet.jar and *WL\_ HOME*/common/derby/lib/derby.jar - for running the Derby network server

If you use WebLogic Enterprise Connectivity, include the following files on the classpath:

*WL\_HOME*/server/lib/wlepool.jar

*WL\_HOME*/server/lib/wleorb.jar

If you use Log4j logging, include the following file on the classpath:

*WL\_HOME*/server/lib/log4j.jar

The shell environment in which you run a server determines which character you use to separate path elements. On Windows, you typically use a semicolon (;). In a BASH shell, you typically use a colon (:).

#### <span id="page-36-0"></span>**3.1.3 Syntax**

The syntax for invoking weblogic.Server is as follows:

java [*options*] weblogic.Server [-help]

The java weblogic.Server-help command returns a list of frequently used options.

### <span id="page-36-1"></span>**3.2 Default Behavior**

If you have set up the required environment described in [Section 3.1.1, "Environment,"](#page-35-0) when you enter the command java weblogic. Server with no options, WebLogic Server does the following:

- **1.** Looks in the *domain\_name*/config directory for a file named config.xml.
- **2.** If config.xml exists in the *domain\_name*/config directory, WebLogic Server does the following:
	- **a.** If only one server instance is defined in config/config.xml, it starts that server instance.

For example, if you issue java weblogic.Server from *ORACLE\_ HOME*\user\_projects\domains\medrec, WebLogic Server starts the MedRec server.

- **b.** If there are multiple server instances defined in config/config.xml:
	- **–** If an Administration Server is defined, it looks for the server with that name.
	- **–** If an Administration Server is not defined, it looks for a server configuration named myserver. If it finds such a server configuration, it starts the myserver instance.
	- **–** If it does not find a server named myserver, WebLogic Server exits the weblogic.Server process and generates an error message.
- **3.** If there is no config.xml file in the current directory, WebLogic Server prompts you to create one. If you respond y, WebLogic Server does the following:
	- **a.** Creates a server configuration named myserver, and persists the configuration in a file named config/config.xml.

Any options that you specify are persisted to the config. xml file. For example, if you specify -Dweblogic.ListenPort=8001, then WebLogic Server saves 8001 in the config.xml file. For any options that you do not specify, the server instance uses default values.

You can configure WebLogic Server to make backup copies of the configuration files. This facilitates recovery in cases where configuration changes need to be reversed or the unlikely case that configuration files become corrupted. For more information, see "Configuration File Archiving" in *Understanding Domain Configuration for Oracle WebLogic Server*.

**b.** Uses the username and password that you supply to create a user with administrative privileges. It stores the definition of this user along with other basic, security-related data in *domain\_name*/security files named DefaultAuthenticatorInit.ldift, DefaultRoleMapperInit.ldift, and SerializedSystemIni.dat.

WebLogic Server also encrypts and stores your username and password in a *server\_name*/security/boot.properties file, which enables you to bypass the login prompt during subsequent instantiations of the server. For more information, see "Boot Identity Files" in *Administering Server Startup and Shutdown for Oracle WebLogic Server*.

**c.** Creates two scripts, bin/startWebLogic.cmd and bin/startWebLogic.sh, which you can use to start subsequent instantiations of the server. You can use a text editor to modify startup options such as whether the server starts in production mode or development mode. The startWebLogic script contains comments that describe each option.

Note that the server starts as an Administration Server in a new domain. There are no other servers in this domain, nor are any of your deployments or third-party solutions included. You can add them as you would add them to any WebLogic domain.

# <span id="page-37-0"></span>**3.3 weblogic.Server Configuration Options**

You can use weblogic. Server options to configure the attributes of a server instance. The following attributes are commonly used when starting a server instance:

- [Section 3.3.1, "JVM Parameters"](#page-37-1)
- [Section 3.3.2, "Location of Configuration Data"](#page-38-0)
- [Section 3.3.3, "Options that Override a Server's Configuration"](#page-39-1)

WebLogic Server provides other startup options that enable you to temporarily override a server's saved configuration. For information about these startup options, see [Section 3.3.3, "Options that Override a Server's Configuration."](#page-39-1)

Unless you are creating a new domain as described in [Section 3.6, "Using the](#page-56-1)  [weblogic.Server Command Line to Create a Domain,"](#page-56-1) all startup options apply to the current server instantiation; they do not modify the persisted values in an existing config.xml file. Use the Administration Console or WebLogic Scripting Tool (WLST) to modify the config.xml file. See "Creating Domains Using WLST Offline" in *Understanding the WebLogic Scripting Tool*.

For information on verifying the WebLogic Server attribute values that you set, see [Section 3.7, "Verifying Attribute Values That Are Set on the Command Line."](#page-57-0)

### <span id="page-37-1"></span>**3.3.1 JVM Parameters**

Table 3–1 describes frequently used options that configure the Java Virtual Machine (JVM) in which the server instance runs. For a complete list of JVM options, see the documentation for your specific JVM. For a list of JVMs that can be used with WebLogic Server, see Supported Configurations.

| <b>Option</b>                                  | <b>Description</b>                                                                                                    |
|------------------------------------------------|----------------------------------------------------------------------------------------------------|
| $-Xms$ and $-Xmx$                              | Specify the minimum and maximum values (in<br>megabytes) for Java heap memory.                                                                                                    |
|                                                | For example, you might want to start the server with the<br>default allocation of 256 megabytes of Java heap memory<br>to the WebLogic Server. To do so, start the server using the<br>java -Xms256m and -Xmx512m options.                                                                                  |
|                                                | The values assigned to these parameters can dramatically<br>affect the performance of your WebLogic Server and are<br>provided here only as general defaults. In a production<br>environment you should carefully consider the correct<br>memory heap size to use for your applications and<br>environment. |
| -classpath                                     | The minimum content for this option is described under<br>Section 3.1.2, "Modifying the Classpath."                                                                                                    |
|                                                | Instead of using this argument, you can use the<br>CLASSPATH environment variable to specify the classpath.                                                                                                    |
| -client<br>-server                             | Used by some JVMs to start a HotSpot virtual machine,<br>which enhances performance. For a list of JVMs that can<br>be used with WebLogic Server, see Supported<br>Configurations.                                                                                                    |
| -Dfile.encoding=Canonical Name weblogic.Server | To display special characters on Linux browsers, set the<br>JVM's file.encoding system property to ISO8859_1.<br>For example:                                                                                                    |
|                                                | java -Dfile.encoding=ISO8859_1 weblogic.Server                                                                                                    |
|                                                | For a complete listing, see the Supported Encodings page<br>available at<br>http://docs.oracle.com/javase/7/docs/techno<br>tes/quides/intl/encoding.doc.html.                                                                                                    |

*Table 3–1 Frequently Used Options for Setting JVM Parameters*

### <span id="page-38-0"></span>**3.3.2 Location of Configuration Data**

All server instances must have access to configuration data. Table 3–2 provides options for indicating the location of this data.

*Table 3–2 Options for Indicating the Location of Configuration Data*

| Option                                           | <b>Description</b>                                                                                                    |
|--------------------------------------------------|----------------------------------------------------------------------------------------------------|
| -Dweblogic.home=WL_HOME                          | Specifies the location of the WebLogic home directory,<br>which contains essential information.                                                |
|                                                  | By default, weblogic. Server determines the location<br>of the WebLogic home directory based on values in the<br>classpath.                    |
| -Dweblogic.RootDirectory=path                    | Specifies the server's root directory. See "A Server's Root<br>Directory" in Understanding Domain Configuration for<br>Oracle WebLogic Server. |
|                                                  | By default, the root directory is the directory from which<br>you issue the start command.                                                     |
| -Dweblogic.management.GenerateDefaultConfig=true | Prevents the weblogic. Server class from prompting<br>for confirmation when creating a config. xml file.                                       |
|                                                  | Valid only if you invoke weblogic. Server in an<br>empty directory. See Section 3.2, "Default Behavior".                                       |

| <b>Description</b>                                                                                                    |
|----------------------------------------------------------------------------------------------------|
| Specifies the name of the domain.                                                                                                    |
| If you are using weblogic. Server to create a domain,<br>you can use this option to give the domain a specific<br>name.                                                                                                    |
| In addition, this option supports a directory structure<br>that WebLogic Server required in releases prior to 7.0<br>and continues to support in current releases. Prior to 7.0,<br>all configuration files were required to be located in the<br>following pathname:                                                                                        |
| /config/domain_name/config.xml                                                                                                    |
| where <i>domain name</i> is the name of the domain.                                                                                                    |
| If your domain's configuration file conforms to that<br>pathname, and if you invoke the weblogic. Server<br>command from a directory other than<br>config/domain_name, you can include the<br>-Dweblogic.Domain=domain argument to cause<br>WebLogic Server to search for a config. xml file in a<br>pathname that matches config/domain<br>name/config.xml. |
|                                                                                                    |

*Table 3–2 (Cont.) Options for Indicating the Location of Configuration Data*

For information on how a Managed Server retrieves its configuration data, see the -Dweblogic.management.server entry in Table 3-3.

The Administration Console does not display values that you set on the command line. For information on verifying the attribute values that you set, see [Section 3.7,](#page-57-0)  ["Verifying Attribute Values That Are Set on the Command Line."](#page-57-0)

#### <span id="page-39-0"></span>**3.3.2.1 Example**

The following example starts a Managed Server instance named SimpleManagedServer. Specifying a config.xml file is not valid because Managed Servers contact the Administration Server for their configuration data. Multiple instances of WebLogic Server can use the same root directory. However, if your server instances share a root directory, make sure that all relative filenames are unique. In this example, SimpleManagedServer shares its root directory with SimpleServer. The command itself is issued from the D:\ directory after running *WL\_ HOME*\server\bin\setWLSEnv.cmd:

D:\> java -Dweblogic.Name=SimpleManagedServer -Dweblogic.management.server=http://localhost:7001 -Dweblogic.RootDirectory=c:\my\_domains\SimpleDomain weblogic.Server

#### <span id="page-39-1"></span>**3.3.3 Options that Override a Server's Configuration**

In most cases, you do not use startup options to override the configuration that is saved in the domain's config.xml file. However, in some extraordinary cases you might need to do so.

**Tip:** When you use a startup option to override a configuration value, the server instance uses this value for the duration of its life cycle. Even if you use the Administration Console, the WebLogic Scripting Tool, or some other utility to change the value in the configuration, the value will remain overridden until you restart the server without using the override.

For example, in a production environment, your organization might have a policy against modifying the domain's config.xml file, but you need to shut down the Administration Server and restart it using a temporary listen port. In this case, when you use the weblogic.Server command to start the Administration Server, you can include the -Dweblogic.ListenPort=7501 startup option to change the listen port for the current server session. The server instance initializes its configuration MBeans from the config.xml file but substitutes 7501 as the value of its listen port. When you subsequently restart the server without passing the startup option, it will revert to using the value from the config.xml file, 8010. (See [Figure 3–1.](#page-40-1))

#### *Figure 3–1 Overriding config.xml Values*

<span id="page-40-1"></span>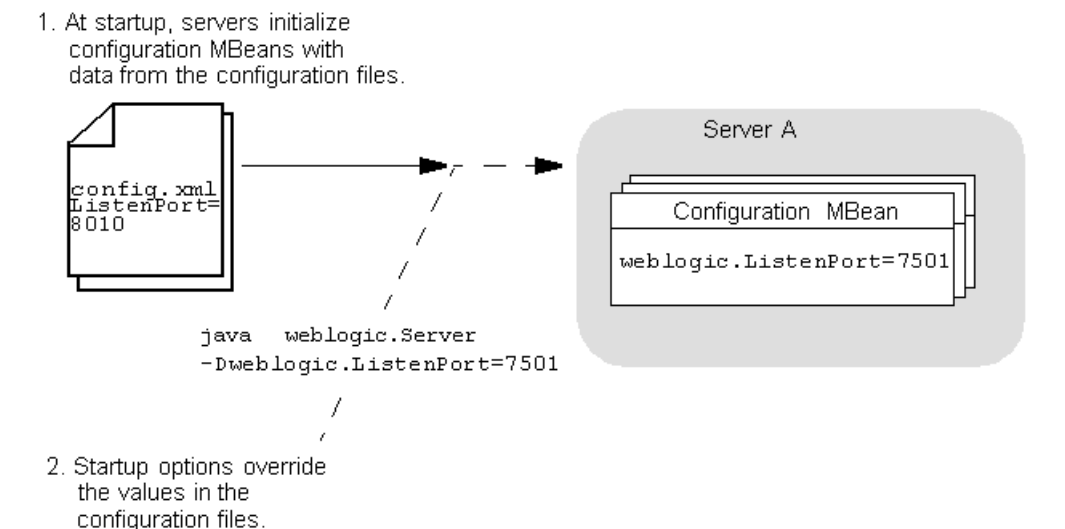

The following options temporarily override a server's configuration:

- [Section 3.3.3.1, "Server Communication"](#page-40-0)
- [Section 3.3.3.2, "SSL"](#page-43-0)
- [Section 3.3.3.3, "Security"](#page-46-0)
- [Section 3.3.3.4, "Message Output and Logging"](#page-50-0)
- [Section 3.3.3.7, "Other Server Configuration Options"](#page-52-0)
- [Section 3.3.3.5, "Clusters"](#page-51-0)
- [Section 3.3.3.6, "Deployment"](#page-51-1)

#### <span id="page-40-0"></span>**3.3.3.1 Server Communication**

Table 3–3 describes the options for configuring how servers communicate.

*Table 3–3 Options for Configuring Server Communication*

| <b>Option</b>                               | <b>Description</b>                                                                                                    |
|---------------------------------------------|----------------------------------------------------------------------------------------------------|
| -Dweblogic.ListenPort=portnumber            | Enables and specifies the plain-text (non-SSL) listen port for<br>the server instance.                                                                                                    |
|                                             | This startup option overrides any listen port value specified<br>in the config. xml file. The override applies to the current<br>server instantiation; it does not modify the value in the<br>config.xml file. Use the Administration Console or WLST<br>to modify the config. xml file.                                                                                                    |
|                                             | The default listen port is 7001.                                                                                                    |
|                                             | For more information, see "Configure listen ports" in the<br>Oracle WebLogic Server Administration Console Online Help and<br>"Creating Domains Using WLST Offline" in Understanding the<br>WebLogic Scripting Tool.                                                                                                    |
| -Dweblogic.ssl.ListenPort=portnumber        | Enables and specifies the port at which this WebLogic Server<br>instance listens for SSL connection requests.                                                                                                    |
|                                             | This startup option overrides any SSL listen port value<br>specified in the config. xml file. The override applies to the<br>current server instantiation; it does not modify the value in<br>the config.xml file. Use the Administration Console or<br>WLST to modify the config. xml file.                                                                                                    |
|                                             | The default SSL listen port is 7002.                                                                                                    |
|                                             | For more information, see "Configure listen ports" in the<br>Oracle WebLogic Server Administration Console Online Help and<br>"Creating Domains Using WLST Offline" in Understanding the<br>WebLogic Scripting Tool.                                                                                                    |
| -Dweblogic.management.discover={true false} | Note: This option was removed as of WebLogic Server 9.0.                                                                                                    |
|                                             | Determines whether an Administration Server recovers<br>control of a domain after the server fails and is restarted.                                                                                                    |
|                                             | A true value causes an Administration Server to<br>communicate with all known Managed Servers and inform<br>them that the Administration Server is running.                                                                                                    |
|                                             | A false value prevents an Administration Server from<br>communicating with any Managed Servers that are currently<br>active in the domain.                                                                                                    |
|                                             | <b>Tip:</b> Specify false for this option only in the development<br>environment of a single server. Specifying false can cause<br>server instances in the domain to have an inconsistent set of<br>deployed modules.                                                                                                    |
|                                             | In WebLogic Server 9.0, this command is deprecated because<br>if an Administration Server stops running while the Managed<br>Servers in the domain continue to run, each Managed Server<br>will periodically attempt to reconnect to the Administration<br>Server at the interval specified by the ServerMBean attribute<br>AdminReconnectIntervalSecs. For more information,<br>see "Managed Servers and Re-started Administration Server"<br>in Administering Server Startup and Shutdown for Oracle<br>WebLogic Server. |

*Table 3–3 (Cont.) Options for Configuring Server Communication*

The Administration Console does not display values that you set on the command line. For information on verifying the attribute values that you set, see [Section 3.7,](#page-57-0)  ["Verifying Attribute Values That Are Set on the Command Line."](#page-57-0)

#### <span id="page-43-0"></span>**3.3.3.2 SSL**

Each Weblogic Server instance uses an instance of weblogic.management.configuration.SSLMBean to represent its SSL configuration.

All of the options in the following table that start with -Dweblogic.security.SSL modify the configuration of the server's SSLMBean. For example, the -Dweblogic.security.SSL.ignoreHostnameVerification option sets the value of the SSLMBean's ignoreHostnameVerification attribute.

Table 3–4 describes the options for configuring a server to communicate using Secure Sockets Layer (SSL).

**Note:** As of WebLogic Server version 12.1.1, JSSE is the only SSL implementation that is supported. The Certicom-based SSL implementation is removed and is no longer supported in WebLogic Server.

| <b>Option</b>                                                               | <b>Description</b>                                                                                                    |
|-----------------------------------------------------------------------------|----------------------------------------------------------------------------------------------------|
| -Dweblogic.security.SSL.<br>ignoreHostnameVerification=true                 | Disables host name verification, which enables you to use<br>the demonstration digital certificates that are shipped<br>with WebLogic Server.                                                                                                    |
|                                                                             | By default, when a WebLogic Server instance is in the<br>role of SSL client (it is trying to connect to some other<br>server or application via SSL), it verifies that the host<br>name that the SSL server returns in its digital certificate<br>matches the host name of the URL used to connect to the<br>SSL server. If the host names do not match, the<br>connection is dropped. |
|                                                                             | If you disable host name verification, either by using this<br>option or by modifying the server's configuration in the<br>config. xml file, the server instance does not verify host<br>names when it is in the role of SSL client.                                                                                                    |
|                                                                             | <b>Note:</b> Oracle does not recommend using the<br>demonstration digital certificates or turning off host<br>name verification in a production environment.                                                                                                    |
|                                                                             | This startup option overrides any Host Name Verification<br>setting in the config. xml file. The override applies to<br>the current server instantiation; it does not modify the<br>value in the config. xml file. Use the Administration<br>Console or WLST to modify the config. xml file.                                                                                           |
|                                                                             | For more information, see "Using Hostname Verification"<br>in Administering Security for Oracle WebLogic Server.                                                                                                    |
| -Dweblogic.security.SSL.HostnameVerifier=<br>hostnameverifierimplementation | Specifies the name of a custom Host Name Verifier class.<br>The class must implement the<br>weblogic.security.SSL.HostnameVerifier<br>interface.                                                                                                    |

*Table 3–4 Options for Configuring SSL*

| <b>Option</b>                                                       | <b>Description</b>                                                                                                    |
|---------------------------------------------------------------------|----------------------------------------------------------------------------------------------------|
| -Dweblogic.security.SSL.sessionCache.ttl=<br>sessionCacheTimeToLive | Modifies the default server-session time-to-live for SSL<br>session caching.                                                                                                    |
|                                                                     | The sessionCacheTimeToLive value specifies (in<br>milliseconds) the time to live for the SSL session. The<br>default value is 90000 milliseconds (90 seconds). This<br>means if a client accesses the server again (via the same<br>session ID) within 90 seconds, WebLogic Server will use<br>the existing SSL session. You can change this value by<br>setting -Dweblogic.security.SSL.sessionCache.ttl in the<br>server startup script. |
|                                                                     | For sessionCache.ttl:                                                                                                    |
|                                                                     | The minimum value is 1                                                                                                    |
|                                                                     | The maximum value is Integer.MAX_VALUE                                                                                                    |
|                                                                     | The default value is 90000                                                                                                    |
| -Dweblogic.security.SSL.CertificateCallback=<br>callback-handler    | Specifies a certificate callback handler class, which<br>evaluates details contained the end-user certificate<br>passed in a secure connection request to WebLogic<br>Server.                                                                                                    |
|                                                                     | Depending on the details contained in the certificate, the<br>callback handler returns a true or false, which<br>determines whether authentication is successful.                                                                                                    |
|                                                                     | <b>Note:</b> If you use a certificate callback implementation in<br>WebLogic Server, a callback is generated whenever a<br>request is received over a secure port. As a result, using<br>certificate callbacks may impose a performance overhead<br>that should be taken into consideration. For more<br>information, see "Checking the Validity of End User<br>Certificates" in Administering Security for Oracle WebLogic<br>Server.     |
| -Dweblogic.management.pkpassword=pkpassword                         | Specifies the password for retrieving SSL private keys<br>from an encrypted flat file.                                                                                                    |
|                                                                     | Use this option if you store private keys in an encrypted<br>flat file.                                                                                                    |
| -Dweblogic.security.SSL.trustedCAKeyStore=                          | Deprecated.                                                                                                    |
| path                                                                | If you configure a server instance to use the SSL features<br>that were available before WebLogic Server 8.1, you can<br>use this argument to specify the certificate authorities<br>that the server or client trusts. The path value must be a<br>relative or qualified name to the Sun JKS keystore file<br>(contains a repository of keys and certificates).                                                                            |
|                                                                     | If a server instance is using the SSL features that were<br>available before 8.1, and if you do not specify this<br>argument, the WebLogic Server or client trusts all of the<br>certificates that are specified in JAVA_<br>HOME\jre\lib\security.                                                                                                    |
|                                                                     | Oracle recommends that you do not use the<br>demonstration certificate authorities in any type of<br>production deployment.                                                                                                    |
|                                                                     | For more information, see "Configuring SSL" in<br>Administering Security for Oracle WebLogic Server.                                                                                                    |

*Table 3–4 (Cont.) Options for Configuring SSL*

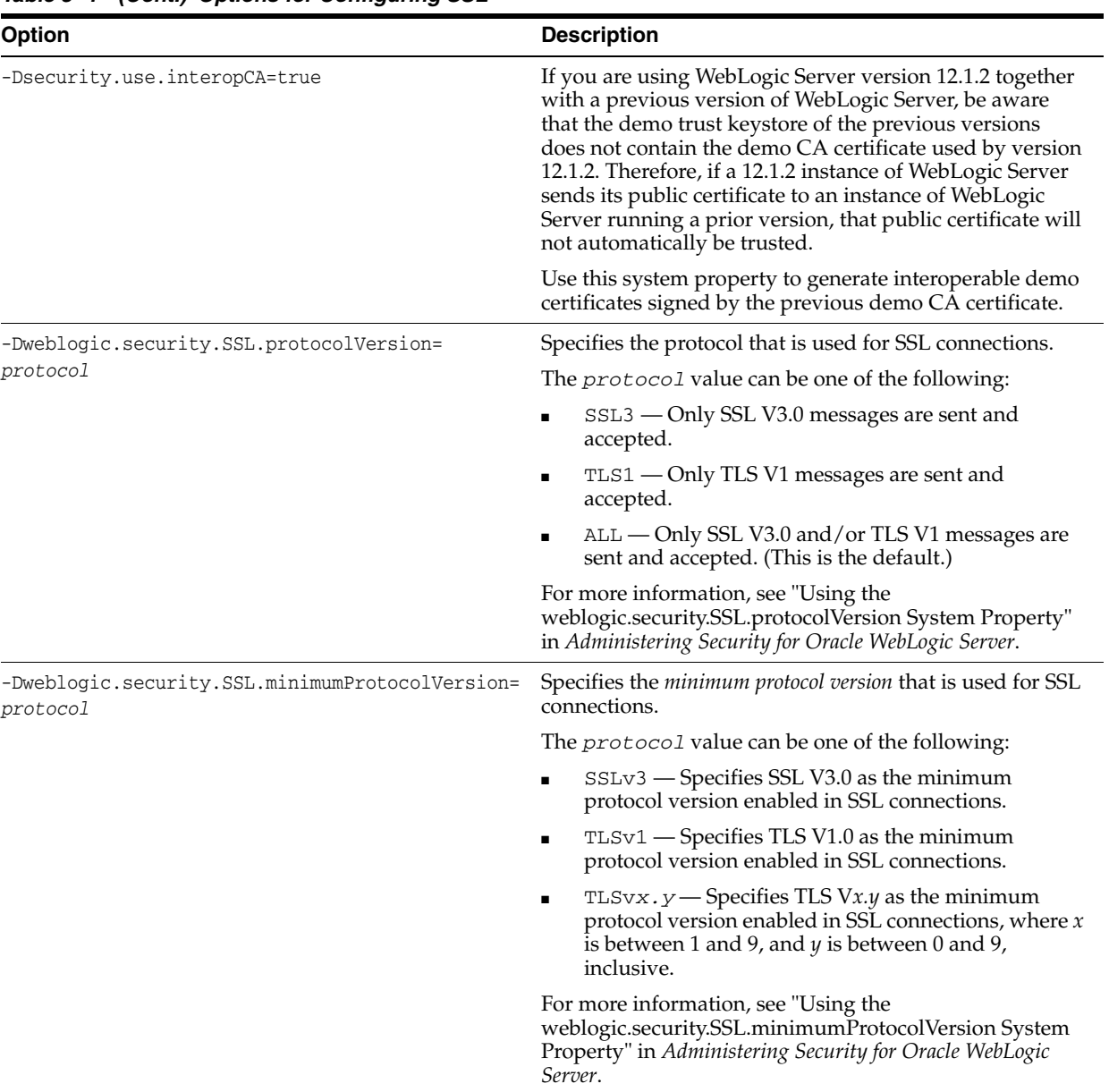

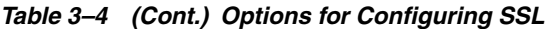

The Administration Console does not display values that you set on the command line. For information on verifying the attribute values that you set, see [Section 3.7,](#page-57-0)  ["Verifying Attribute Values That Are Set on the Command Line."](#page-57-0)

<span id="page-45-0"></span>**3.3.3.2.1 Setting Additional SSL Attributes** To set additional SSL attributes from the startup command, do the following:

**1.** To determine which SSL attributes can be configured from startup options, view the WebLogic Server Javadoc for the SSLMBean and ServerMBean, described in *MBean Reference for Oracle WebLogic Server*. The Javadoc also indicates valid values for each attribute.

Each attribute that SSLMBean and ServerMBean expose as a setter method can be set by a startup option.

**2.** To set attributes in the SSLMBean, add the following option to the start command:

-Dweblogic.ssl.*attribute-name=value* where *attribute-name* is the name of the MBean's setter method without the set prefix.

**3.** To set attributes in the ServerMBean, add the following option to the start command:

```
-Dweblogic.server.attribute-name=value
```
where *attribute-name* is the name of the MBean's setter method without the set prefix.

For example, the SSLMBean exposes its Enabled attribute with the following setter method:

```
setEnabled()
```
To enable SSL for a server instance named MedRecServer, use the following command when you start MedRecServer:

```
java -Dweblogic.Name=MedRecServer
      -Dweblogic.ssl.Enabled=true weblogic.Server
```
The Administration Console does not display values that you set on the command line. For information on verifying the attribute values that you set, see [Section 3.7,](#page-57-0)  ["Verifying Attribute Values That Are Set on the Command Line."](#page-57-0)

#### **3.3.3.3 Security**

Table 3–5 describes the options for configuring general security parameters.

| Option                                  | <b>Description</b>                                                                                                    |
|-----------------------------------------|----------------------------------------------------------------------------------------------------|
| -Dweblogic.management.username=username | Specifies the username under which the server instance will<br>run.                                                                                                    |
|                                         | As of WebLogic Server 12.1.1, the boot username property<br>weblogic.management.username has been deprecated<br>and will be removed in a future release, and you will no<br>longer be able to specify the username in the command for<br>starting WebLogic Server in production mode.               |
|                                         | As an alternative, Oracle recommends that you use the<br>boot.properties file to specify the boot username for<br>WebLogic Server. For more information about the<br>boot.properties file, see "Boot Identity Files" in<br>Administering Server Startup and Shutdown for Oracle WebLogic<br>Server. |
|                                         | For information about other methods you can use to provide<br>user credentials, see "Provide User Credentials to Start and<br>Stop Servers" in Administering Server Startup and Shutdown for<br>Oracle WebLogic Server.                                                                             |

<span id="page-46-0"></span>*Table 3–5 Options for General Security Parameters*

| <b>Option</b>                                   | <b>Description</b>                                                                                                    |
|-------------------------------------------------|----------------------------------------------------------------------------------------------------|
| -Dweblogic.management.password=p <i>assword</i> | Specifies the user password.                                                                                                    |
|                                                 | As of WebLogic Server 12.1.1, the boot password system<br>property weblogic.management.password has been<br>deprecated and will be removed in a future release, and you<br>will no longer be able to specify the password in the<br>command for starting WebLogic Server in production mode.        |
|                                                 | As an alternative, Oracle recommends that you use the<br>boot.properties file to specify the boot password for<br>WebLogic Server. For more information about the<br>boot.properties file, see "Boot Identity Files" in<br>Administering Server Startup and Shutdown for Oracle WebLogic<br>Server. |
|                                                 | For information about other methods you can use to provide<br>user credentials, see "Provide User Credentials to Start and<br>Stop Servers" in Administering Server Startup and Shutdown for<br>Oracle WebLogic Server.                                                                             |
| -Dweblogic.system.StoreBootIdentity=true        | Creates a boot. properties file in the server's root<br>directory. The file contains the username and an encrypted<br>version of the password that was used to start the server.                                                                                                    |
|                                                 | Do not specify this argument in a server's<br>ServerStartMBean. For more information, see "Specifying<br>User Credentials When Starting a Server with the Node<br>Manager" in Administering Server Startup and Shutdown for<br>Oracle WebLogic Server.                                              |
|                                                 | Oracle recommends that you do not add this argument to a<br>startup script. Instead, use it only when you want to create a<br>boot.properties file.                                                                                                    |
|                                                 | For more information, see "Boot Identity Files" in<br>Administering Server Startup and Shutdown for Oracle WebLogic<br>Server.                                                                                                    |
| -Dweblogic.system.BootIdentityFile=<br>filename | Specifies a boot identity file that contains a username and<br>password.                                                                                                    |
|                                                 | The <i>filename</i> value must be the fully qualified pathname of<br>a valid boot identity file. For example:                                                                                                    |
|                                                 | -Dweblogic.system.BootIdentityFile=<br>WL_HOME\mydomain\servers\myserver\security<br>\boot.properties                                                                                                    |
|                                                 | If you do not specify a filename, a server instance, or the<br>WLST SHUTDOWN command, use the boot.properties file<br>in the server's root directory.                                                                                                    |
|                                                 | If there is no boot identity file, when starting a server, the<br>server instance prompts you to enter a username and<br>password.                                                                                                    |
| -Dweblogic.system.RemoveBootIdentity=true       | Removes the boot identity file after a server starts.                                                                                                    |
| -Dweblogic.security.anonymousUserName=name      | Assigns a user ID to anonymous users. By default, all<br>anonymous users are identified with the string<br><anonymous>.</anonymous>                                                                                                    |
|                                                 | To emulate the security behavior of WebLogic Server 6.x,<br>specify guest for the name value and create a user named<br>guest in your security realm.                                                                                                    |
|                                                 | For more information, see "Users, Groups, and Security<br>Roles" in Securing Resources Using Roles and Policies for Oracle<br>WebLogic Server.                                                                                                    |

*Table 3–5 (Cont.) Options for General Security Parameters*

| Option                                                        | <b>Description</b>                                                                                                    |
|---------------------------------------------------------------|----------------------------------------------------------------------------------------------------|
| -Djava.security.manager<br>-Djava.security.policy[=]=filename | Standard Java EE options that enable the Java security<br>manager and specify a filename (using a relative or<br>fully-qualified pathname) that contains Java 2 security<br>policies.                                                                                                    |
|                                                               | To use the WebLogic Server sample policy file, specify <i>WL</i><br>HOME\server\lib\weblogic.policy.                                                                                                    |
|                                                               | Using $-Djava.setcurity.policy==filename (note the$<br>double equal sign $(==)$ ) causes the policy file to override any<br>default security policy. This causes WebLogic Server to ignore<br>any policy files that are used for servlet and EJB authorization<br>when JACC is enabled. A single equal sign $(=)$ causes the<br>policy file to be appended to an existing security policy. |
|                                                               | For more information, see "Using the Java Security Manager"<br>to Protect WebLogic Resources" in Developing Applications<br>with the WebLogic Security Service.                                                                                                    |
| -Dweblogic.security.<br>fullyDelegateAuthorization=true       | By default, roles and security policies cannot be set for an EJB<br>or Web application through the Administration Console<br>unless security constraints were defined in the deployment<br>descriptor for the EJB or Web application.                                                                                                    |
|                                                               | Use this option when starting WebLogic Server to override<br>this problem.                                                                                                    |
|                                                               | This startup option does not work with EJBs or EJB methods<br>that use <unchecked> or <restricted> tags or Web<br/>applications that do not have a role-name specified in the<br/><auth-constraint> tag.</auth-constraint></restricted></unchecked>                                                                                                    |
| -Dweblogic.management.<br>anonymousAdminLookupEnabled=true    | Enables you to retrieve an MBeanHome interface without<br>specifying user credentials. The MBeanHome interface is part<br>of the WebLogic Server JMX API.                                                                                                    |
|                                                               | If you retrieve MBeanHome without specifying user<br>credentials, the interface gives you read-only access to the<br>value of any MBean attribute that is not explicitly marked as<br>protected by the Weblogic Server MBean authorization<br>process.                                                                                                    |
|                                                               | This startup option overrides the Anonymous Admin<br>Lookup Enabled setting on the <i>domain_name</i> > Security ><br>General page in the Administration Console.                                                                                                    |
|                                                               | By default, the MBeanHome API allows access to MBeans only<br>for WebLogic users who are in one of the default security<br>roles. more information, see "Users, Groups, an Security<br>Roles" in Securing Resources Using Roles and Policies for Oracle<br>WebLogic Server.                                                                                                    |

*Table 3–5 (Cont.) Options for General Security Parameters*

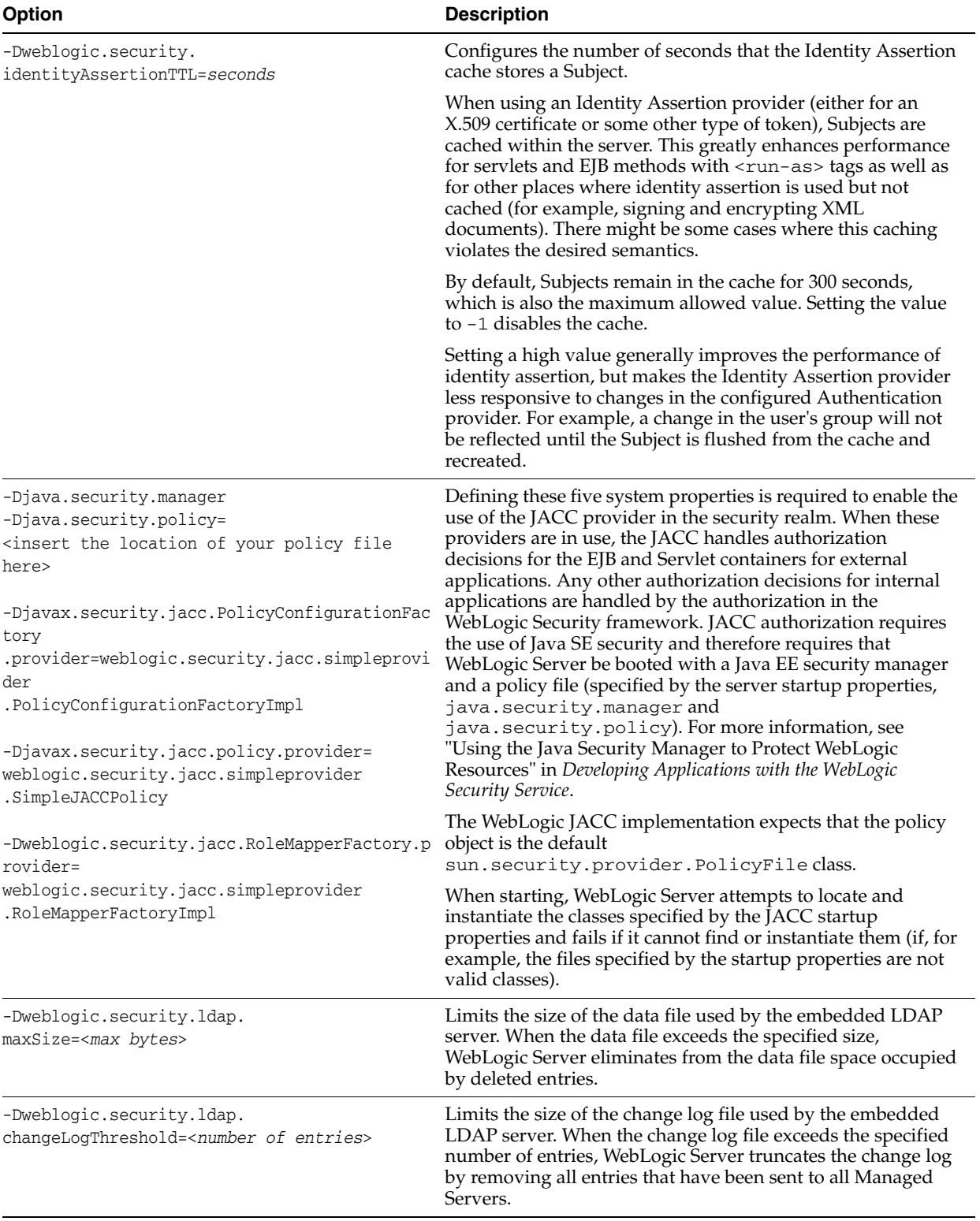

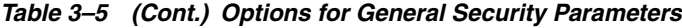

| <b>Option</b>                                                               | <b>Description</b>                                                                                                    |
|-----------------------------------------------------------------------------|----------------------------------------------------------------------------------------------------|
| -Dweblogic.security.providers.authentication<br>.ldap.socketTimeout=seconds | Sets a timeout value for the LDAP Authentication provider<br>connection to an LDAP server. If multiple LDAP servers are<br>specified in the LDAPServerMBean. Host attribute, the<br>socket timeout applies to each individual LDAP server<br>connection attempt that is made. The default value is 0,<br>which sets no socket timeout on connections.                                            |
|                                                                             | Note that the LDAPServerMBean.ConnectTimeout<br>attribute sets the timeout limit for all connection attempts that<br>are made. Typically the socket timeout is used in conjunction<br>with the connect timeout and the parallel connect delay. For<br>more information, see "Configuring Failover for LDAP<br>Authentication Providers" in Administering Security for Oracle<br>WebLogic Server. |

*Table 3–5 (Cont.) Options for General Security Parameters*

The Administration Console does not display values that you set on the command line. For information on verifying the attribute values that you set, see [Section 3.7,](#page-57-0)  ["Verifying Attribute Values That Are Set on the Command Line."](#page-57-0)

#### **3.3.3.4 Message Output and Logging**

Table 3–6 describes options for configuring a server instance's message output.

| <b>Option</b>                                                         | <b>Description</b>                                                                                                    |
|-----------------------------------------------------------------------|----------------------------------------------------------------------------------------------------|
| -Dweblogic.Stdout="filename"                                          | Redirects the server and JVM's standard output stream to a<br>file. You can specify a pathname that is fully qualified or<br>relative to the WebLogic Server root directory.                            |
|                                                                       | For more information, see "Redirect JVM output" in the Oracle<br>WebLogic Server Administration Console Online Help.                                                                                    |
| -Dweblogic.Stderr="filename"                                          | Redirects the server and JVM's standard error stream to a file.<br>You can specify a pathname that is fully qualified or relative<br>to the WebLogic Server root directory.                             |
|                                                                       | For more information, see "Redirecting JVM Output" in<br>Configuring Log Files and Filtering Log Messages for Oracle<br>WebLogic Server.                                                                |
| -Dweblogic.<br>AdministrationMBeanAuditingEnabled=<br>false}<br>{true | Determines whether the Administration Server emits<br>configuration auditing log messages when a user changes the<br>configuration or invokes management operations on any<br>resource within a domain. |
|                                                                       | By default, the Administration Server does not emit<br>configuration auditing messages.                                                                                                    |
|                                                                       | See "Enable configuration auditing" in the Oracle WebLogic<br>Server Administration Console Online Help.                                                                                                |

<span id="page-50-0"></span>*Table 3–6 Options for Configuring Message Output*

The Administration Console does not display values that you set on the command line. For information on verifying the attribute values that you set, see [Section 3.7,](#page-57-0)  ["Verifying Attribute Values That Are Set on the Command Line."](#page-57-0)

<span id="page-50-1"></span>**3.3.3.4.1 Setting Logging Attributes** Each Weblogic Server instance uses an instance of weblogic.management.configuration.LogMBean to represent the configuration of its logging services.

To set values for LogMBean attributes from the startup command, do the following:

**1.** To determine which log attributes can be configured from startup options, see LogMBean in *MBean Reference for Oracle WebLogic Server*. The Javadoc also indicates valid values for each attribute.

Each attribute that the LogMBean exposes as a setter method can be set by a startup option.

**2.** Add the following option to the start command:

-Dweblogic.log.*attribute-name=value*

where *attribute-name* is the name of the MBean's setter method without the set prefix.

The LogMBean exposes its FileName attribute with the following setter method:

setFileName()

To specify the name of the MedRecServer instance's local log file, use the following command when you start MedRecServer:

```
java -Dweblogic.Name=MedRecServer
     -Dweblogic.log.FileName="C:\logfiles\myServer.log"
     weblogic.Server
```
The Administration Console does not display values that you set on the command line. For information on verifying the attribute values that you set, see [Section 3.7,](#page-57-0)  ["Verifying Attribute Values That Are Set on the Command Line."](#page-57-0)

#### **3.3.3.5 Clusters**

Table 3–7 describes options for configuring additional attributes of a cluster.

<span id="page-51-0"></span>*Table 3–7 Options for Configuring Cluster Attributes*

| <b>Option</b>                       | <b>Description</b>                                                                                                    |
|-------------------------------------|----------------------------------------------------------------------------------------------------|
| -Dweblogic.cluster.multicastAddress | Determines the Multicast Address that clustered servers use<br>to send and receive cluster-related communications. By<br>default, a clustered server refers to the Multicast Address that<br>is defined in the config. xml file. Use this option to override<br>the value in config. xml. |
|                                     | Note: The Administration Console does not display values<br>that you set on the command line. For information on<br>verifying the attribute values that you set, see Section 3.7,<br>"Verifying Attribute Values That Are Set on the Command<br>Line."                                    |
|                                     | Regardless of how you set the Multicast Address, all servers<br>in a cluster must communicate at the same Multicast<br>Address.                                                                                                    |

#### <span id="page-51-1"></span>**3.3.3.6 Deployment**

[Table 3–8](#page-52-1) describes options for configuring additional attributes for deployment.

| <b>Option</b> | <b>Description</b>                                                                                                    |
|---------------|----------------------------------------------------------------------------------------------------|
| ures=true     | -Dweblogic.deployment.IgnorePrepareStateFail Overrides the default deployment behavior by allowing a<br>server to transition to Running even with static deployment<br>Prepare failures. |
|               | <b>Note:</b> This server level flag may cause inconsistent<br>deployment behavior within clusters, such as issues with<br>HttpSessionReplication or SFSB replication.                    |

<span id="page-52-1"></span>*Table 3–8 Options for Configuring Deployment Attributes*

### **3.3.3.7 Other Server Configuration Options**

Table 3–9 describes options for configuring additional attributes of a server instance.

<span id="page-52-0"></span>*Table 3–9 Options for Configuring Server Attributes*

| Option                       | <b>Description</b>                                                                                                    |
|------------------------------|----------------------------------------------------------------------------------------------------|
| -DserverType={"wls"<br>"wlx" | Specifies the Server Type, which determines the set of<br>services that are started in the server runtime.                                                                                                    |
|                              | The default is "wls", which starts all WebLogic Server<br>services, including EJB, JMS, Connector, Clustering,<br>Deployment, and Management.                                                                                                    |
|                              | The " $wlx$ " option starts a server instance that excludes the<br>following services, making for a lighter weight runtime<br>footprint:                                                                                                    |
|                              | Enterprise JavaBeans (EJB)                                                                                                    |
|                              | Java EE Connecter Architecture (JCA)                                                                                                    |
|                              | Java Message Service (JMS)                                                                                                    |
|                              | For an example of starting a lighter weight runtime instance<br>in a WebLogic domain, see Section 3.5, "Using the<br>weblogic.Server Command Line to Limit the WebLogic<br>Server Run-Time Footprint". For more information about the<br>lighter weight runtime, see "Limiting Runtime Footprint<br>When Starting WebLogic Server" in Administering Server<br>Startup and Shutdown for Oracle WebLogic Server. |
| -Dweblogic.Name=servername   | Specifies the name of the server instance that you want to<br>start. The specified value must refer to the name of a server<br>that has been defined in the domain's config. xml file.                                                                                                    |

| Option                                                     | <b>Description</b>                                                                                                    |
|------------------------------------------------------------|----------------------------------------------------------------------------------------------------|
| -Dweblogic.ProductionModeEnabled=                          | This attribute is deprecated in WebLogic Server 9.0.                                                                                                    |
| {true   false}                                             | Determines whether a server starts in production mode.                                                                                                    |
|                                                            | A true value prevents a WebLogic Server from automatically<br>deploying and updating applications that are in the <i>domain</i><br>name/autodeploy directory.                                                                                                    |
|                                                            | If you do not specify this option, the assumed value is false.                                                                                                    |
|                                                            | To enable production mode, you can use WLST to set<br>DomainMBean.isProductionModeEnabled to true, or<br>use the Administration Console. See "Change to production<br>mode" in the Oracle WebLogic Server Administration Console<br>Online Help.                                                                              |
|                                                            | Note: It is recommended that you enable production mode<br>via the Administration Console, in config. xml, or by<br>supplying the production argument to startWebLogic<br>script, for example, startWebLogic.cmd production.<br>You should only enable production mode from the command<br>line on the Administration Server. |
|                                                            | <b>Note:</b> It is important to note that when<br>ProductionModeEnabled is set from the command line on the<br>Administration Server, this value is propagated to all<br>Managed Servers.                                                                                                    |
| -Dweblogic.management.startupMode=MODE                     | The argument MODE represents either of the following:                                                                                                    |
|                                                            | STANDBY - Starts a server and places it in the STANDBY<br>Ξ<br>state. See "STANDBY state" in Administering Server<br>Startup and Shutdown for Oracle WebLogic Server.                                                                                                    |
|                                                            | To use this startup argument, the domain must be<br>configured to use the domain-wide administration port.                                                                                                    |
|                                                            | For information about administration ports, see<br>"Administration Port and Administrative Channel" in<br>Administering Server Environments for Oracle WebLogic<br>Server and "Configure the domain-wide administration<br>port" in the Oracle WebLogic Server Administration Console<br>Online Help.                         |
|                                                            | ADMIN - Starts a server and places it in the ADMIN state.<br>See "ADMIN state" in Administering Server Startup and<br>Shutdown for Oracle WebLogic Server.                                                                                                    |
|                                                            | Specifying the startup mode startup option overrides any<br>startup mode setting in the config. xml file. The override<br>applies to the current server instantiation; it does not modify<br>the value in the config. xml file. Use the Administration<br>Console or WLST to modify the config. xml file.                     |
|                                                            | If you do not specify this value (either on the command line<br>or in config. xml), the default is to start in the RUNNING<br>state.                                                                                                    |
| -Dweblogic.apache.xerces.maxentityrefs=<br>numerical-value | Limits the number of entities in an XML document that the<br>WebLogic XML parser resolves.                                                                                                    |
|                                                            | If you do not specify this option, the XML parser that<br>WebLogic Server installs resolves 10,000 entity references in<br>an XML document, regardless of how many an XML<br>document contains.                                                                                                    |

*Table 3–9 (Cont.) Options for Configuring Server Attributes*

| <b>Option</b>                                          | <b>Description</b>                                                                                                    |
|--------------------------------------------------------|----------------------------------------------------------------------------------------------------|
| -Dweblogic.jsp.windows.caseSensitive=true              | Causes the JSP compiler on Windows systems to preserve<br>case when it creates output files names.                                                                                                    |
|                                                        | See "Using the WebLogic JSP Compiler" in Developing Web<br>Applications, Servlets, and JSPs for Oracle WebLogic Server.                                                                                                    |
| -Dweblogic.servlet.optimisticSerialization=<br>true    | When optimistic-serialization is turned on,<br>WebLogic Server does not serialize-deserialize context and<br>request attributes upon getattribute (name) when the<br>request is dispatched across servlet contexts.                                                            |
|                                                        | This means that you must make sure that the attributes<br>common to Web applications are scoped to a common parent<br>classloader (application scoped) or you must place them in<br>the system classpath if the two Web applications do not<br>belong to the same application. |
|                                                        | When optimistic-serialization is turned off (default<br>value), WebLogic Server serialize-deserializes context and<br>request attributes upon getAttribute (name) to avoid the<br>possibility of ClassCastExceptions.                                                          |
|                                                        | The optimistic-serialization value can also be specified at<br>domain level in the WebAppContainerMBean, which<br>applies for all Web applications. The value in weblogic.xml, if<br>specified, overrides the domain level value.                                              |
|                                                        | The default value is false.                                                                                                    |
| -Dweblogic.jdbc.qualifyRMName=false                    | When set, restores pre-WebLogic Server $11gR1$ (10.3.1)<br>behavior of not qualifying the JTA registration name with the<br>domain name.                                                                                                    |
| -Dweblogic.ScatteredReadsEnabled=true<br>and           | When each is set to true, increases efficiency during $I/O$ in<br>environments with high network throughput.                                                                                                    |
| -Dweblogic.GatheredWritesEnabled=true                  | These command options are used together to optimize<br>WebLogic Server performance for use with Oracle Exalogic.<br>For more information, see the Oracle Exalogic Enterprise<br>Deployment Guide.                                                                              |
| -Dweblogic.replication.enableLazyDeserializa           | When set to true, increases efficiency with session replication.                                                                                                    |
| tion=true                                              | This command option is used to optimize WebLogic Server<br>performance for use with Oracle Exalogic. For more<br>information, see the Oracle Exalogic Enterprise Deployment<br>Guide.                                                                                          |
| -Dweblogic.resourcepool.max_test_wait_<br>secs=seconds | The amount of time, in seconds, WebLogic Server waits<br>before considering a connection test failed. By default, a<br>server instance is assigned a value of 10 seconds. If set to<br>zero, the server instance waits indefinitely.                                           |
| -Dweblogic.wsee.client.ssl.usejdk=true                 | When set to true, switches from W1sSSLAdapter to<br>JdkSSLAdapter.                                                                                                    |
|                                                        | By default, WebLogic Server Web services use the<br>weblogic.wsee.connection.transport.https.WlsS<br>SLAdapter class for the SSL adapter. Setting the flag to true<br>forces the use of JdkSSLAdapter from<br>weblogic.wsee.connection.transport.https.JdkS<br>SLAdapter.      |
|                                                        | The<br>weblogic.wsee.connection.transport.https.HTTP<br>SClientTransport class that defines the USE_JDK_SSL_<br>PROPERTY is used only in JAX-RPC. The property is not<br>currently supported in JAX-WS.                                                                        |

*Table 3–9 (Cont.) Options for Configuring Server Attributes*

| <b>Option</b>                                            | <b>Description</b>                                                                                                    |
|----------------------------------------------------------|----------------------------------------------------------------------------------------------------|
| -Dweblogic.http.URIDecodeEncoding=charset-na<br>me       | The argument <i>charset-name</i> specifies the encoding used<br>by the WebLogic Server Web container to decode the URI of<br>an HTTP request or to encode the Location header in an<br>HTTP response. The default value is UTF-8. |
|                                                          | For more information, see "Determining the Encoding of an<br>HTTP Request" in Developing Web Applications, Servlets, and<br>JSPs for Oracle WebLogic Server.                                                                      |
| -Dweblogic.utils.http.requestparams.useArray<br>Map=true | When set to true in the server startup command, HTTP<br>request parameters are stored using an ArrayMap. By default,<br>HTTP request parameters are stored in a TreeMap.                                                          |

*Table 3–9 (Cont.) Options for Configuring Server Attributes*

The Administration Console does not display values that you set on the command line. For information on verifying the attribute values that you set, see [Section 3.7,](#page-57-0)  ["Verifying Attribute Values That Are Set on the Command Line."](#page-57-0)

### <span id="page-55-0"></span>**3.4 Using the weblogic.Server Command Line to Start a Server Instance**

A simple way to start a server instance is as follows:

**1.** In a command shell, set up the required environment variables by running the following script:

*WL\_HOME*\server\bin\setWLSEnv.cmd (on Windows)

*WL\_HOME*/server/bin/setWLSEnv.sh (on UNIX)

where *WL\_HOME* is the directory in which you installed the WebLogic Server software.

- **2.** In the command shell, change to the root of the domain directory, usually *ORACLE\_HOME*\user\_projects\domains\*DOMAIN\_NAME*. For example, change to the *ORACLE\_HOME*\user\_projects\domains\medrec directory.
- **3.** To start an Administration Server, enter the following command:

java weblogic.Server

**Note:** The password you use must be a string of at least 8 case-sensitive characters. The space character is not supported. For more information, see "Creating a WebLogic Domain" in *Creating Domains Using the Configuration Wizard*.

**4.** If the domain's Administration Server is already running, and if you have already defined a Managed Server in the config.xml file, you can start a Managed Server as follows:

```
java -Dweblogic.Name=managed-server-name
-Dweblogic.management.server=url-for-Administration-Server
weblogic.Server
```
For example, if you create a Managed Server named MedRecManagedServer in the MedRec domain, you can enter the following command:

```
java -Dweblogic.Name=MedRecManagedServer 
-Dweblogic.management.server=localhost:7011 
weblogic.Server
```
**Note:** If you are using the demo certificates in a multi-server domain, Managed Server instances will fail to boot if you specify the fully-qualified DNS name of the Administration Server host machine, as in the argument *url-for-Administration Server*. For information about this limitation and suggested workarounds, see "Limitation on CertGen Usage" in *Administering Security for Oracle WebLogic Server*.

# <span id="page-56-0"></span>**3.5 Using the weblogic.Server Command Line to Limit the WebLogic Server Run-Time Footprint**

WebLogic Server provides a startup option that offers a lighter weight run-time footprint by excluding a subset of these services from being started. The following services are excluded:

- Enterprise JavaBeans (EJB)
- Java EE Connector Architecture (JCA)
- Java Message Service (JMS)

The lighter weight run-time instance can be started in any WebLogic domain. A simple way to start the lighter weight run-time instance is as follows:

**1.** In a command shell, change to the domain bin directory. For example:

cd *DOMAIN\_HOME*\bin

- **2.** Run the setDomainEnv script.
- **3.** To start the lighter weight run-time instance, enter the following command:

java weblogic.Server -DserverType="wlx"

For more information, see "Limiting Run-Time Footprint When Starting WebLogic Server" in *Administering Server Startup and Shutdown for Oracle WebLogic Server*.

## <span id="page-56-1"></span>**3.6 Using the weblogic.Server Command Line to Create a Domain**

You can use weblogic. Server to create a domain that contains a single server instance. You cannot use weblogic.Server to add Managed Server instances to a domain, nor can you use weblogic. Server to modify an existing domain.

As described in [Section 3.2, "Default Behavior,"](#page-36-1) if weblogic.Server is unable to find a config.xml file, it offers to create the file. Any command option that you specify and that corresponds to an attribute that is persisted in the config.  $xml$  file will be persisted. For example, the -Dweblogic.Name and -Dweblogic.Domain options specify the name of a server configuration and the name of a domain. If weblogic. Server is unable to find a config. xml file, both of these values are persisted in config.xml. However, the

-Dweblogic.system.BootIdentityFile option, which specifies a file that contains user credentials for starting a server instance, is not an attribute that the config.xml file persists.

To create and instantiate a simple example domain and server, do the following:

**1.** In a command shell, set up the required environment variables by running the following script:

*WL\_HOME*\server\bin\setWLSEnv.cmd (on Windows)

*WL\_HOME*/server/bin/setWLSEnv.sh (on UNIX)

where *WL\_HOME* is the directory in which you installed the WebLogic Server software.

- **2.** In the command shell, create an empty directory.
- **3.** In the empty directory, enter the following command:

```
java -Dweblogic.Domain=SimpleDomain -Dweblogic.Name=SimpleServer
-Dweblogic.management.username=weblogic 
-Dweblogic.management.password=password
-Dweblogic.ListenPort=7001 weblogic.Server
```
After you enter this command, WebLogic Server asks if you want to create a new config.xml file. If you enter  $y$ , it then instantiates a domain named SimpleDomain. The domain's Administration Server is configured as follows:

- The name of the Administration Server is SimpleServer.
- The domain's security realm defines one administrative user, weblogic, with a password of *password*.
- For the listen address of the Administration Server, you can use localhost, the IP address of the host computer, or the DNS name of the host computer. For more information about setting the listen address, see "Configure listen addresses" in the *Oracle WebLogic Server Administration Console Online Help*.
- The Administration Server listens on port 7001.

Entering the weblogic.Server command as described in this section creates the following files:

- config.xml
- DefaultAuthenticatorInit.ldift, DefaultRoleMapperInit.ldift, and SerializedSystemIni.dat, which store basic security-related data.
- boot.properties file, which contains the username and password in an encrypted format. This file enables you to bypass the prompt for username and password when you start the server. For more information, see "Boot Identity Files" in *Administering Server Startup and Shutdown for Oracle WebLogic Server*.
- startWebLogic.cmd and startWebLogic.sh, that you can use to start subsequent instantiations of the server.

**Note:** Invoking weblogic.Server in an empty directory results in implicit domain creation which uses the same configuration process as WLST offline and the Configuration Wizard and thus ensures that you always see uniform domains. As a result, implicitly creating a domain in an empty directory using weblogic.Server may take around 15 seconds.

### <span id="page-57-0"></span>**3.7 Verifying Attribute Values That Are Set on the Command Line**

The Administration Console does not display values that you set on the command line because the startup options set attribute values for the server's local configuration MBean. To see the values that are in a server's local configuration MBean, use WLST as follows:

**1.** Complete the procedure described in "Main Steps for Using WLST in Interactive or Script Mode" in *Understanding the WebLogic Scripting Tool*.

>java weblogic.WLST

**2.** Start a WebLogic Server instance (see "Starting and Stopping Servers" in *Administering Server Startup and Shutdown for Oracle WebLogic Server*) and connect WLST to the server using the connect command. For detailed information about the connect command, see "connect" in the *WebLogic Scripting Tool Command Reference*.

wls:/(offline)> connect('username','password','t3s://localhost:7002') Connecting to weblogic server instance running at t3s://localhost:7002 as username weblogic ...

wls:/mydomain/serverConfig>

**3.** For example, to determine the multicast address that a cluster member is using, connect WLST to that server instance and enter the following commands:

wls:/mydomain/serverConfig> cd('Clusters/cluster\_name') wls:/mydomain/serverConfig/Clusters/mycluster> cmo.getMulticastAddress()

'239.192.0.0'

**4.** To determine the severity level of messages that the server instance prints to standard out, connect WLST to that server instance and enter the following commands:

```
wls:/mydomain/serverConfig> cd('Servers/server_name/Log/server_name')
wls:/mydomain/serverConfig/Servers/myserver/Log/myserver>cmo.getStdoutSeverity(
\lambda
```
'Notice'

For more information on using WLST, see *Understanding the WebLogic Scripting Tool*. For more information about configuration MBeans, see "Understanding WebLogic Server MBeans" in *Developing Custom Management Utilities Using JMX for Oracle WebLogic Server*.